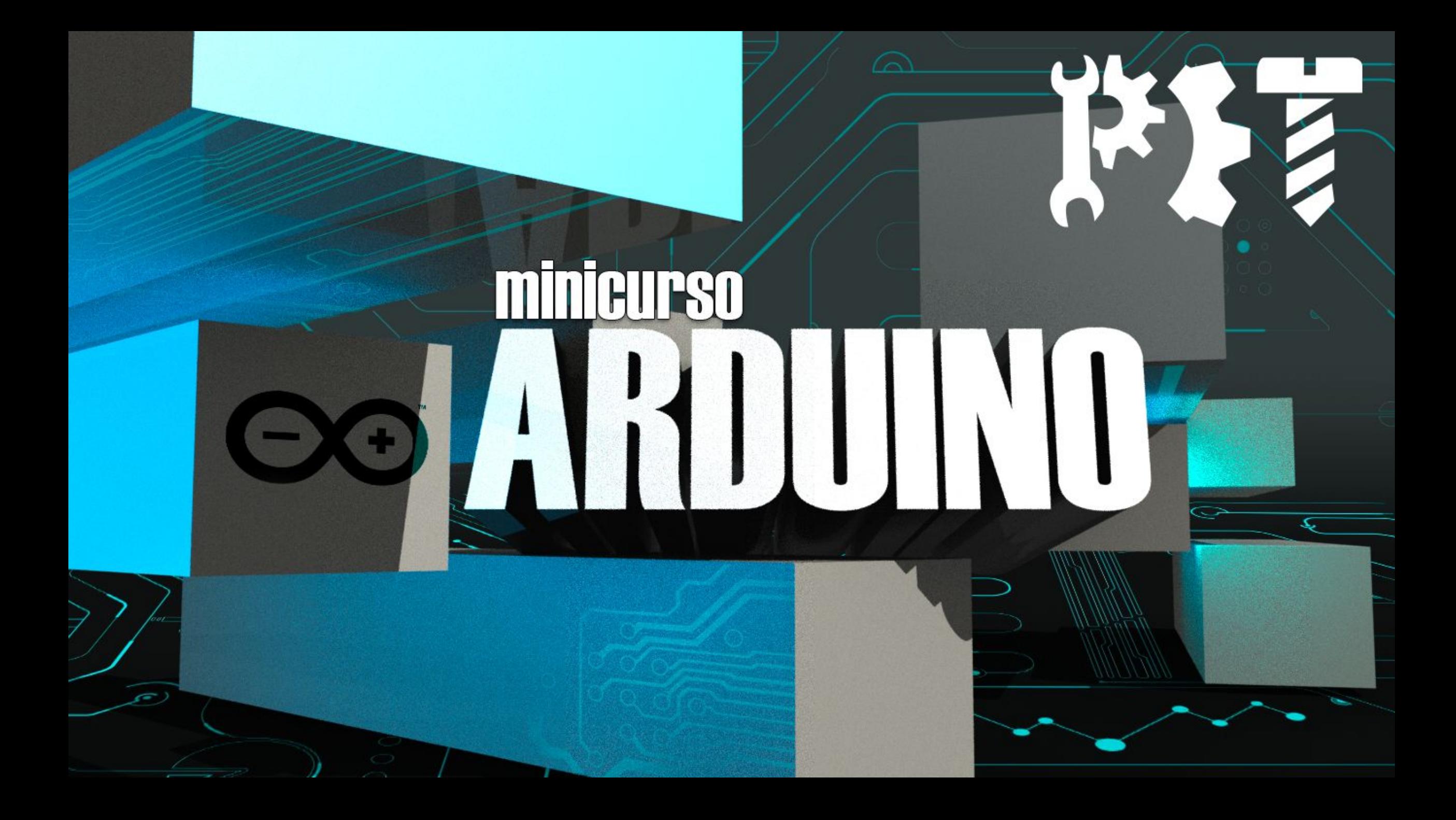

#### 000000000

#### **SEMANA DE ATUALIZACAO** E TREINAMENTO DE ENGENHARIA PET MECANICA

#### $\overline{\pi}$  ,  $\mu$

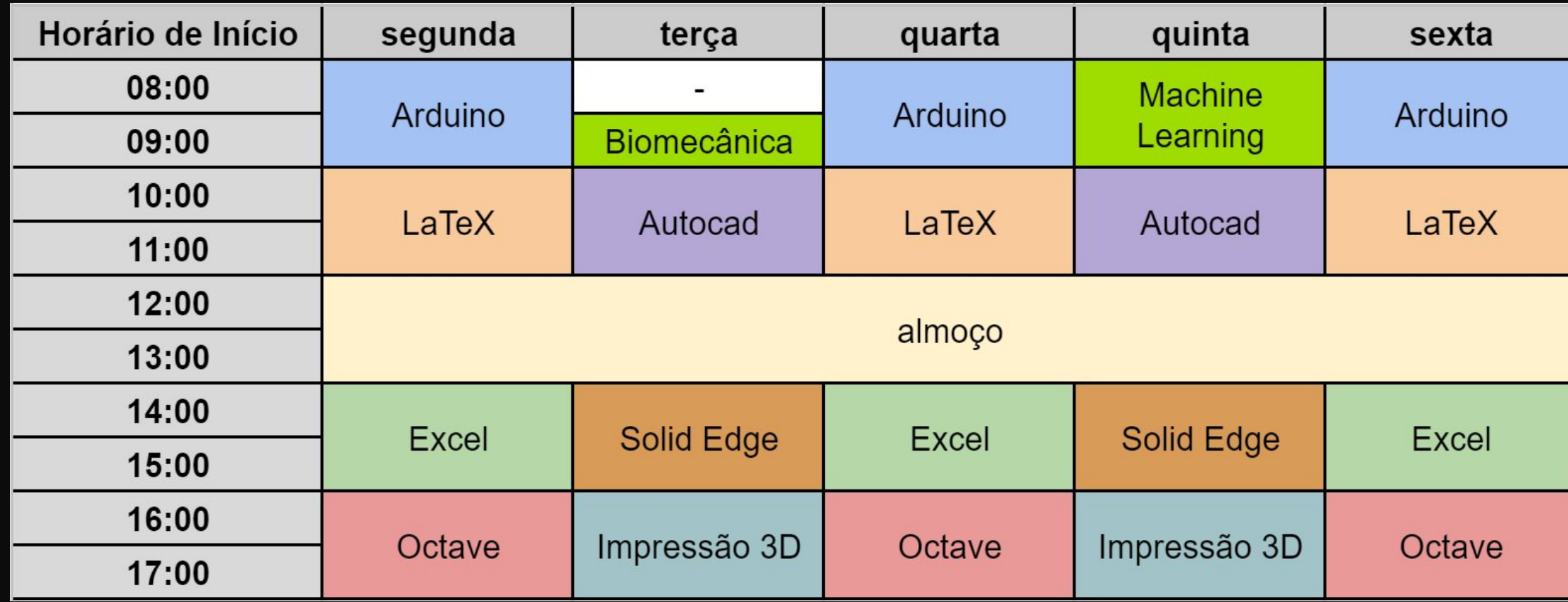

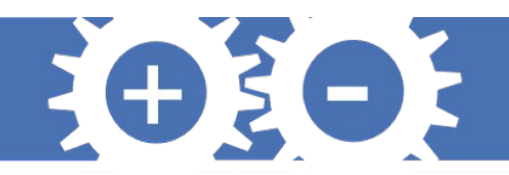

# **O Arduino**

- Plataforma open-source
- Como funciona?
- Popularidade entre estudantes
- Diversas aplicações

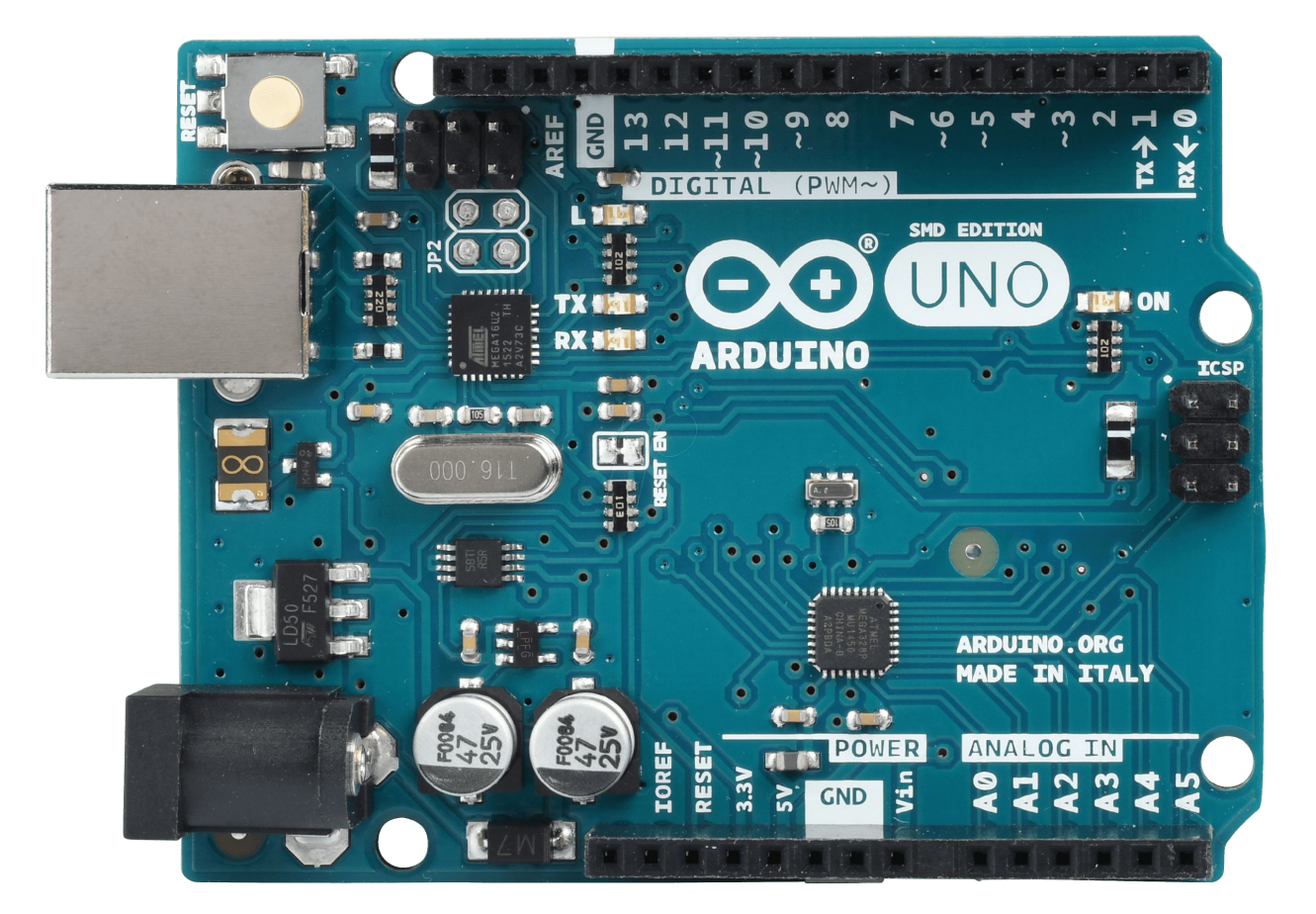

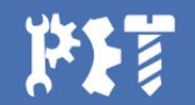

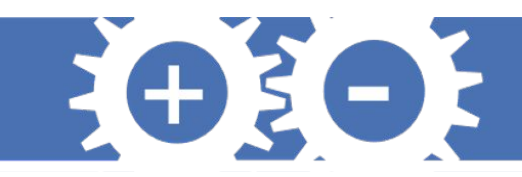

## **Algumas aplicações**

#### **Automação e projetos residenciais Robótica**

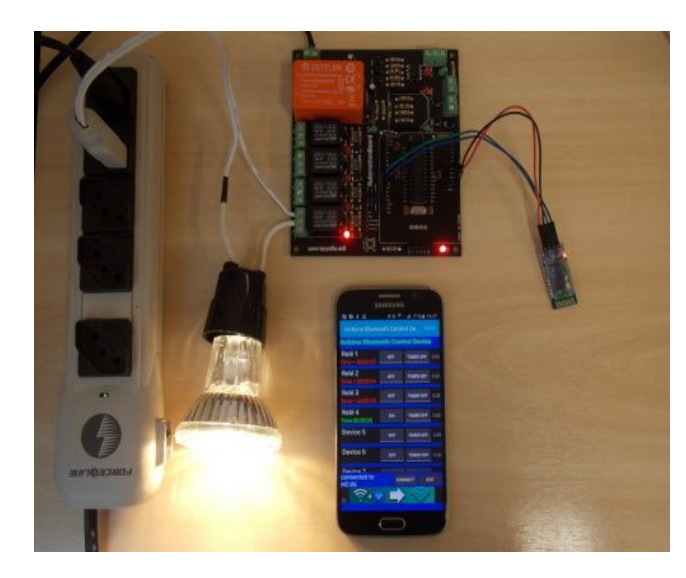

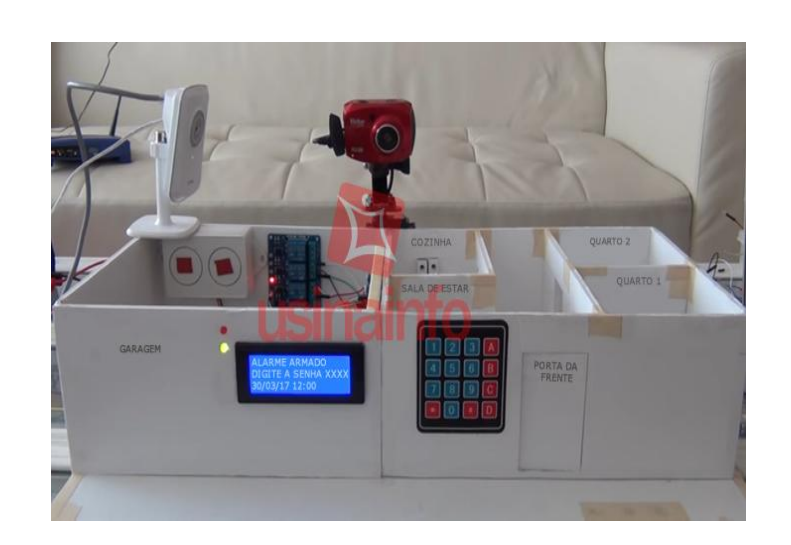

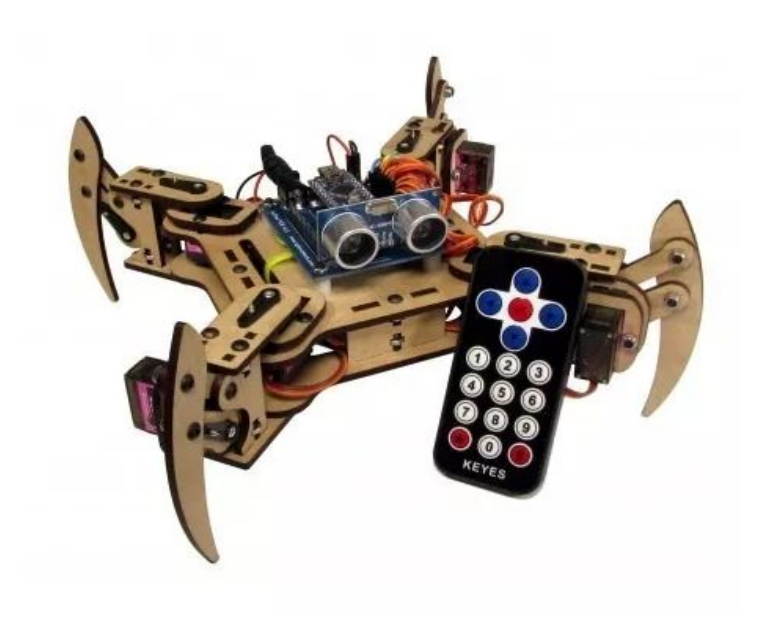

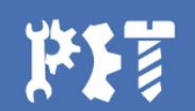

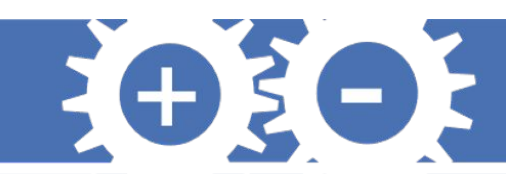

## **Família Arduino**

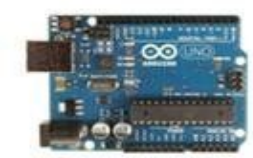

Arduino Uno

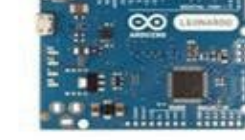

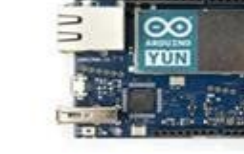

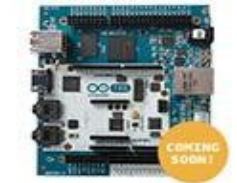

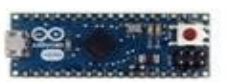

Arduino Leonardo

Arduino Due

Arduino Yún

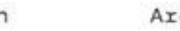

Arduino Tre

Arduino Micro

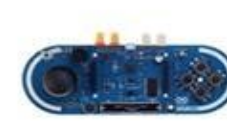

Arduino Esplora

Arduino Mega ADK

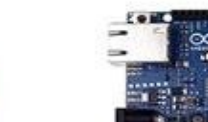

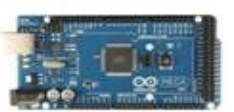

Arduino Mega 2560

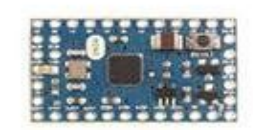

Arduino Mini

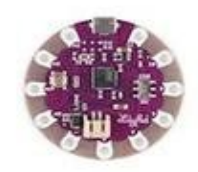

Arduino Robot

LilyPad Arduino USB Simple

LilyPad Arduino

LilyPad Arduino SimpleSnap

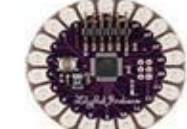

LilyPad Arduino

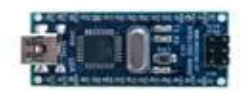

Arduino Nano

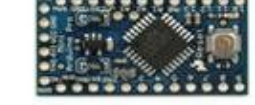

Arduino Pro Mini

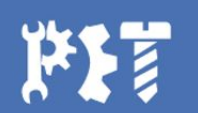

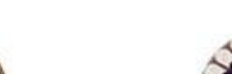

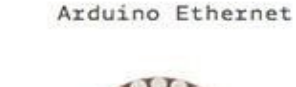

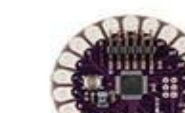

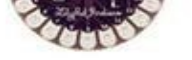

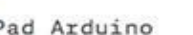

防建

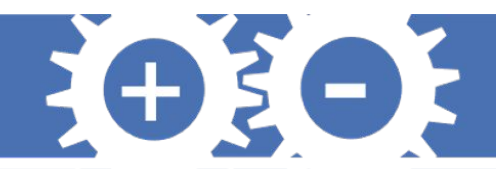

### **Software**

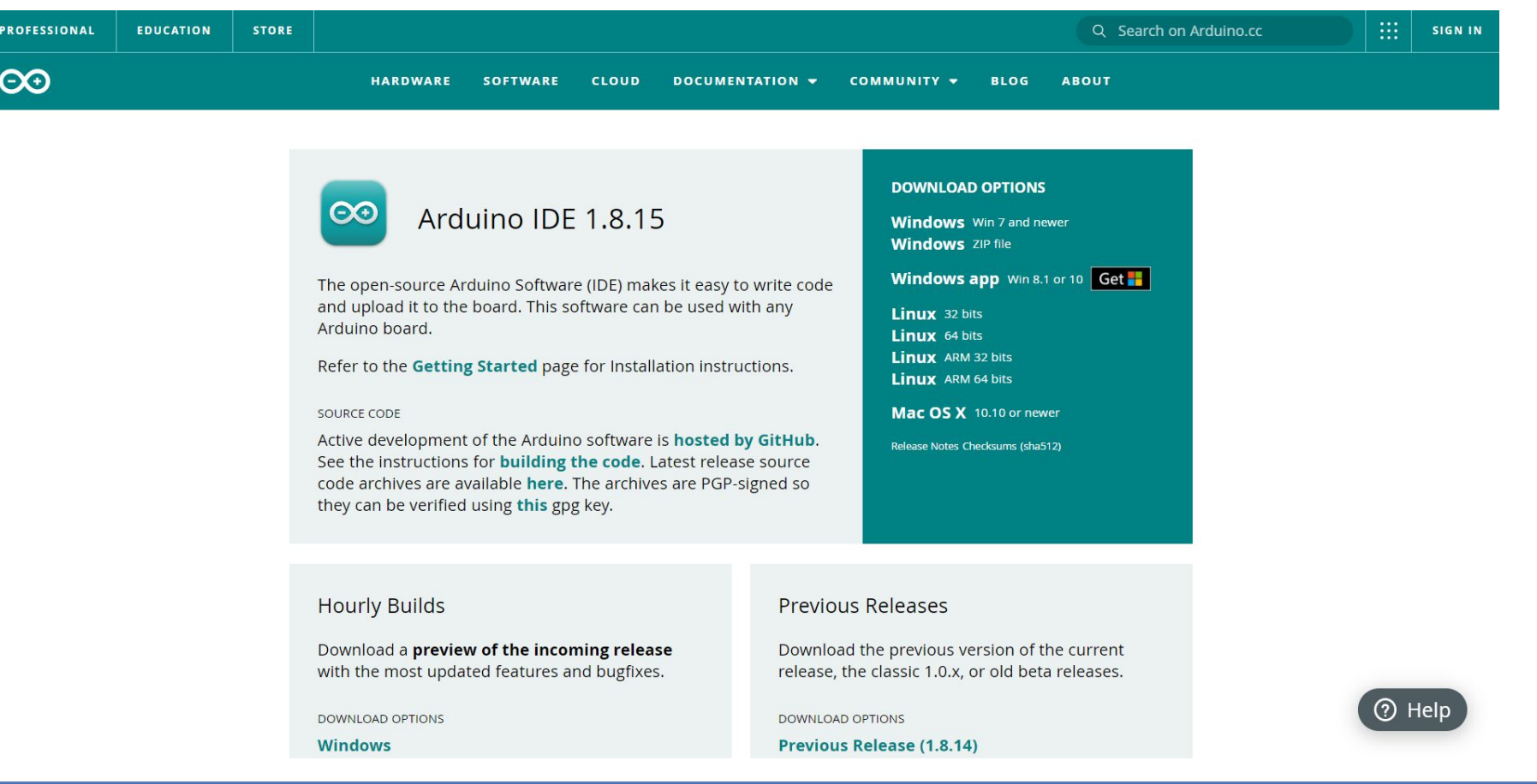

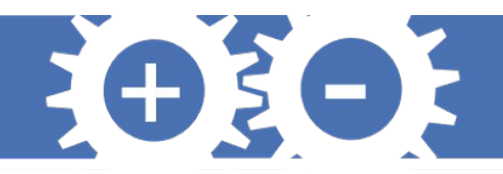

## **Arduino IDE**

- Plug and play
- Escolha das portas
- Escolha da placa

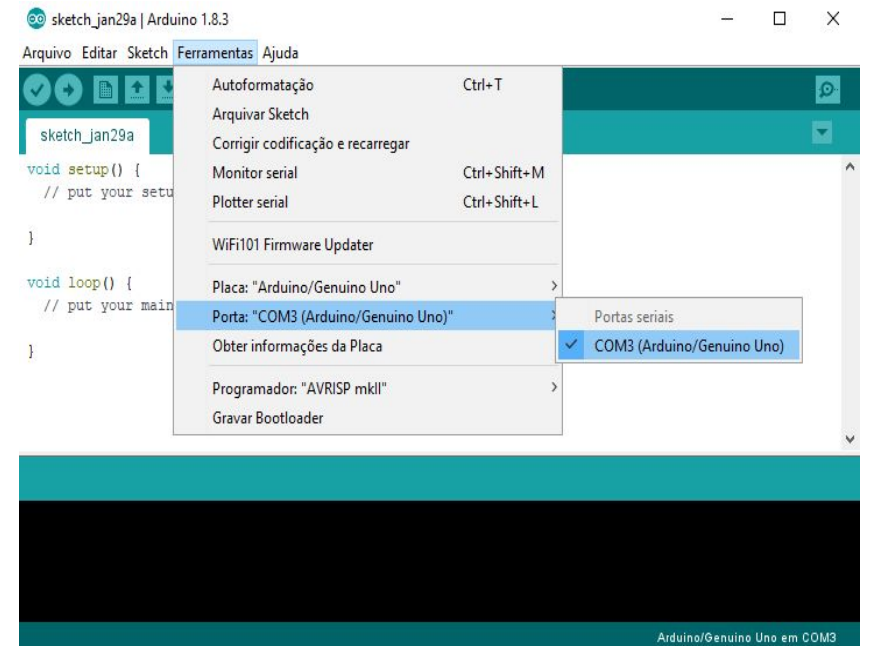

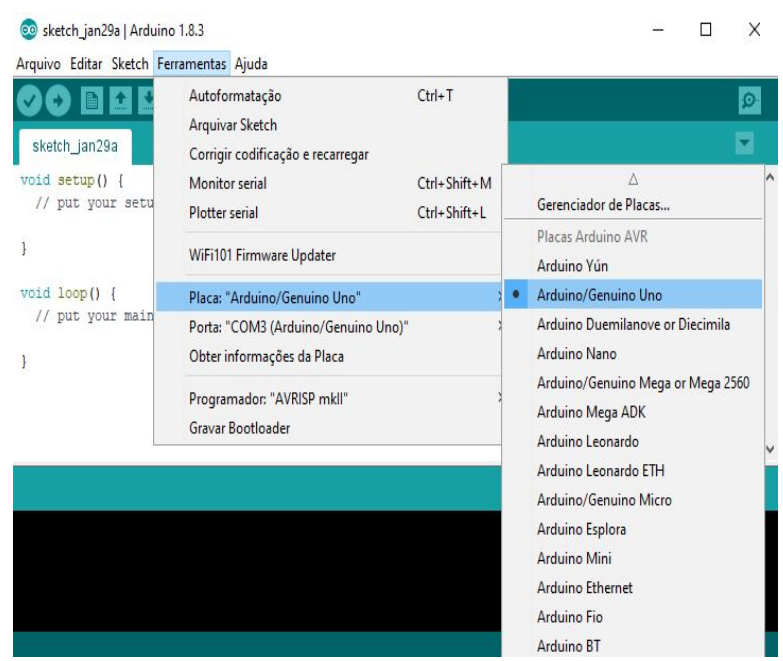

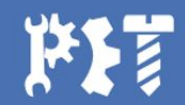

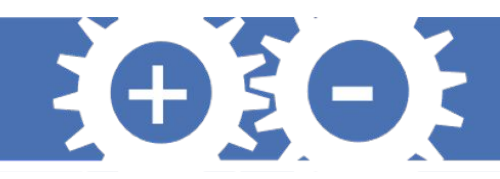

## **Arduino IDE**

- Conectar a placa a uma porta USB do computador
- Desenvolver um sketch com comandos para a placa
- Upload do sketch para a placa utilizando a comunicação USB
- Aguardar a re-inicialização da placa. Após a reinicialização, o sketch passa a ser executado pela placa.

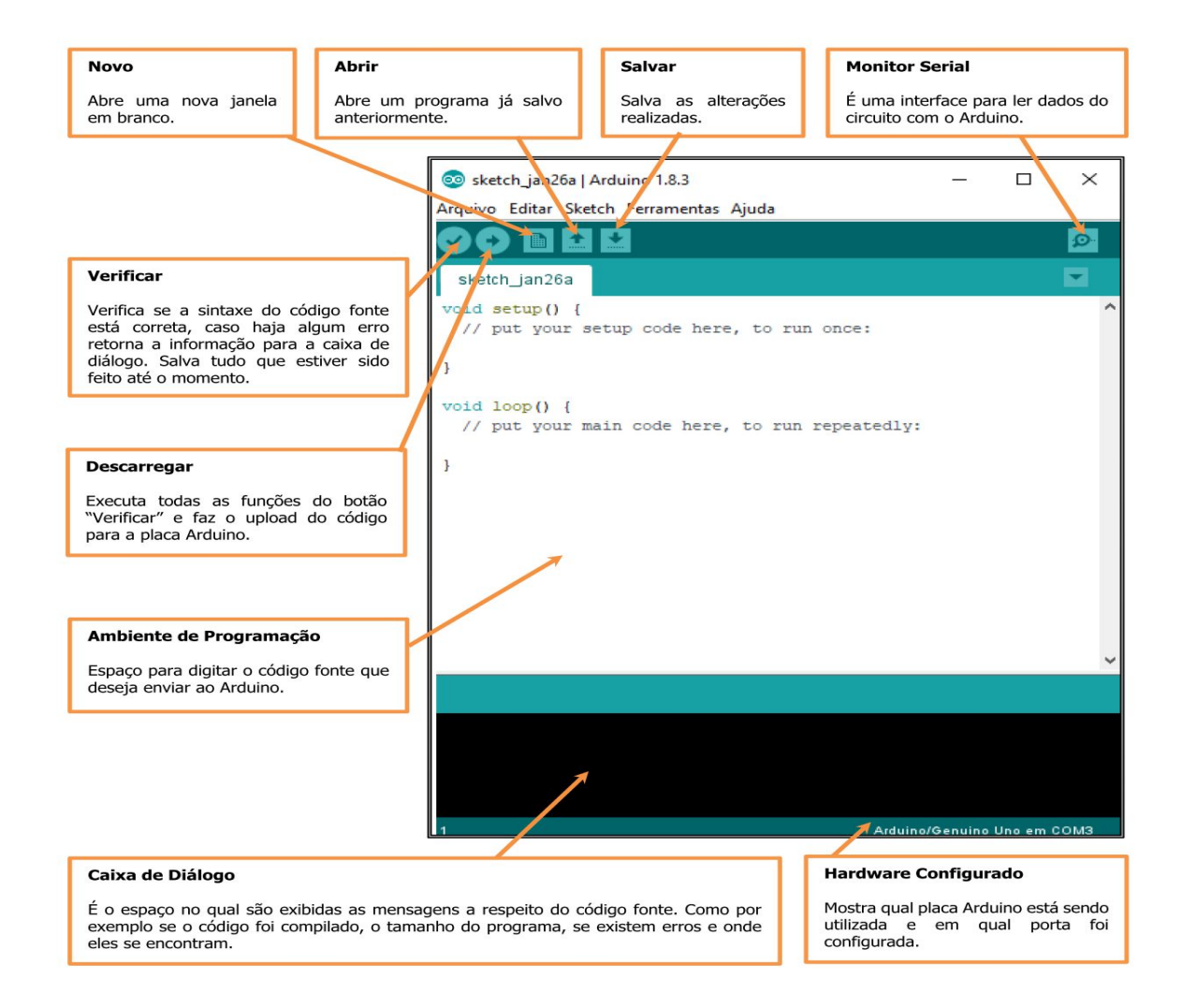

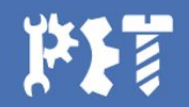

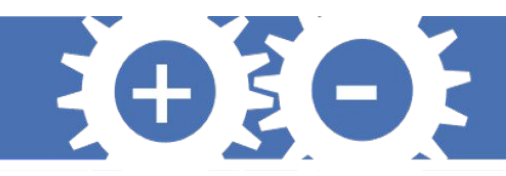

## **Gráficos no Arduino**

Serial.print(variável1); Serial.print(""); Serial.print(variável2); Serial.print(""); Serial.print(variável3); Serial.print(""); Serial.println(variável4);

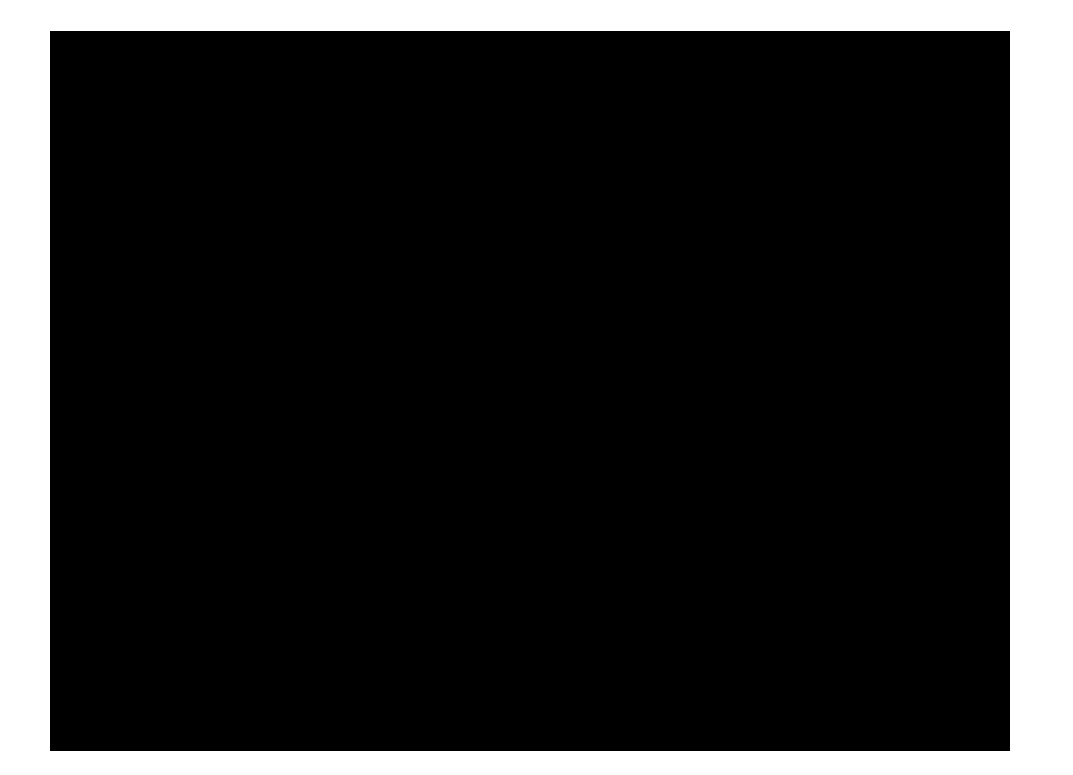

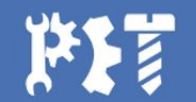

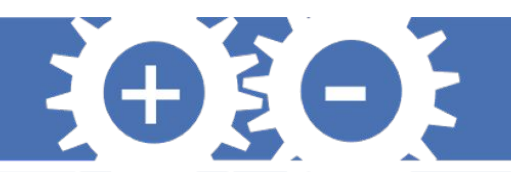

## **Hardware**

- 1. Microcontrolador: Atmel ATMEGA328P
- 2. Porta USB
- 3. Botão Reset
- 4. Conector P4
- 5. Pinos de alimentação e referência
- 6. Pinos analógicos
- 7. Pinos digitais:
- 8. Led ON
- 9. Capacitores

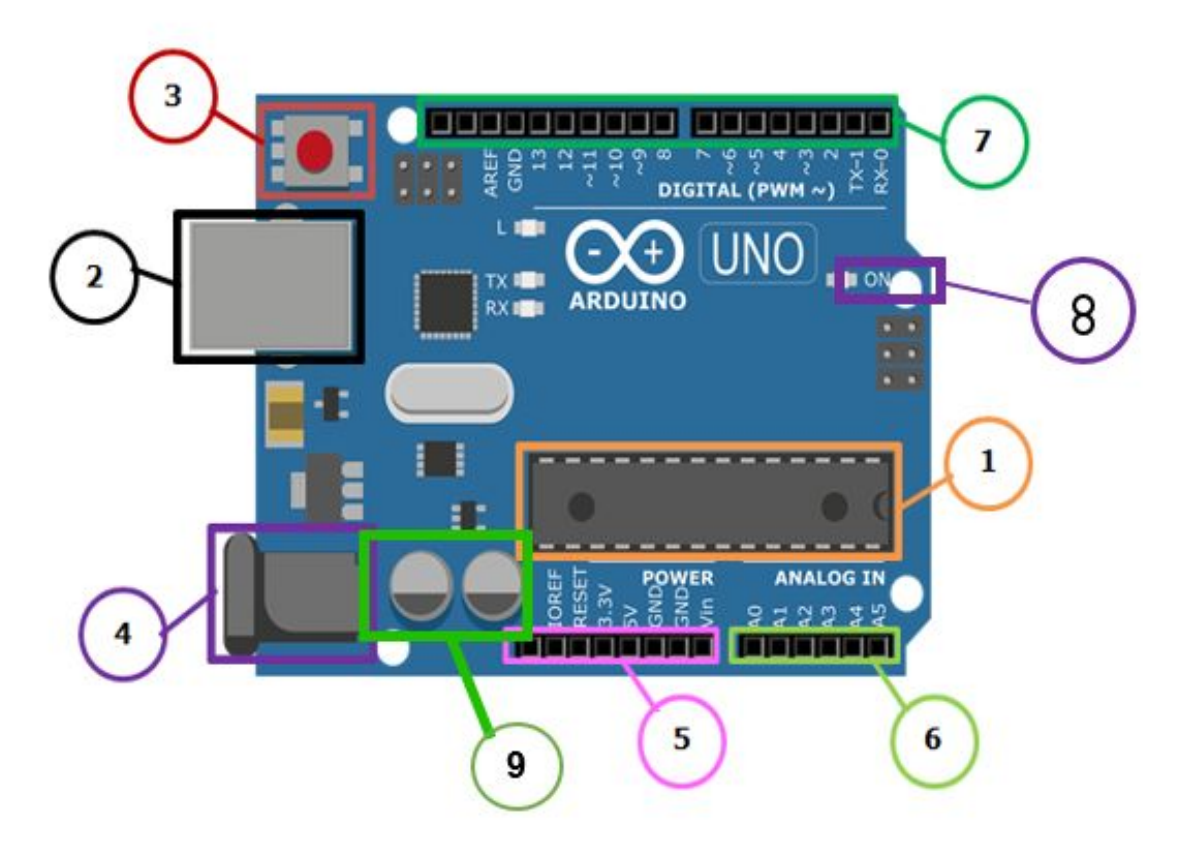

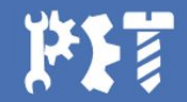

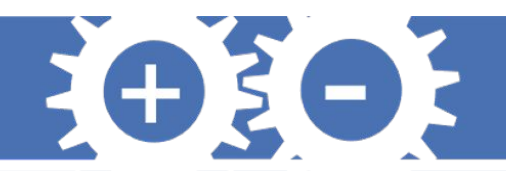

## **Linguagem**

- **• C++**
- Chaves { }
- Ponto e vírgula;
- Parênteses ( )
- Blocos de Comentários /\* ... \*/
- Comentários em linhas //

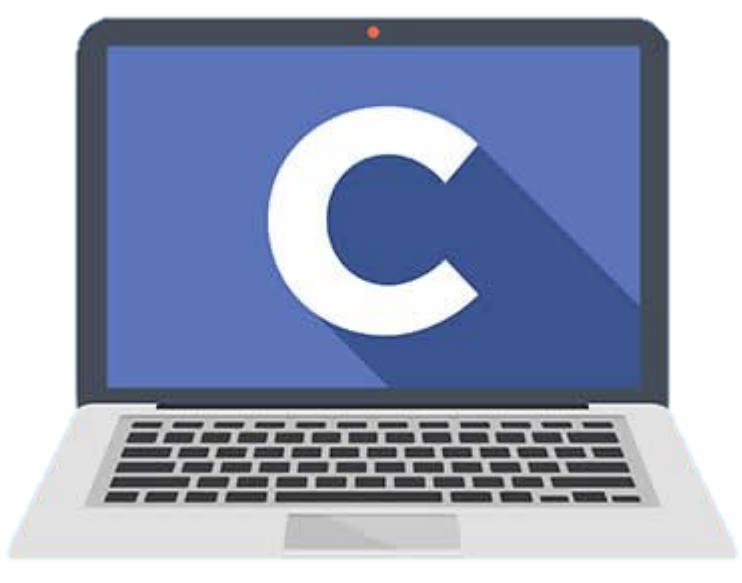

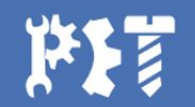

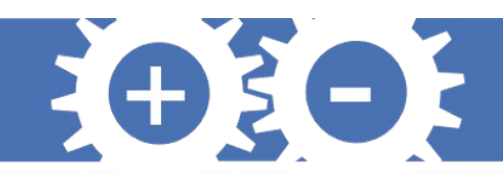

## **Variáveis**

- Cada variável tem a função de armazenar um respectivo dado, podendo usá-lo novamente depois
- Operador de atribuição "="

**int var1; // ambas as declarações estão corretas. int var2 = 0; // foi atribuído ou armazenado o valor 0 em var2.** 

- Variáveis mais usadas
	- Char um caractere de acordo com a tabela ASCII (Aritmética)
	- Byte possui 8 bits
	- Int possui 2 bytes
	- Float possui 4 bytes, casas decimais
	- String Matriz de char
- Variáveis constantes (Pré-Definidas no Arduino)
	- True/False
	- INPUT/OUTPUT
	- HIGH/LOW

```
EXEMPLO STRING:
```

```
char Str3[8] = {'a', 'r', 'd', 'u', 'i', 'n', 'o', 
'\0'};
```

```
char myString[] = "Esta eh a primeira 
linha"
```
- **" esta eh a segunda"**
- **" etecetera";**

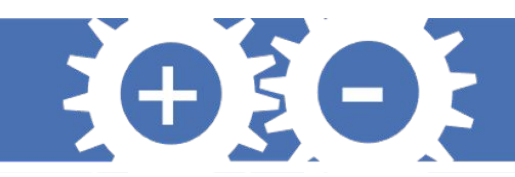

## **Funções Principais**

- Função Setup
	- Tipo void
	- Executa uma única vez
	- Declaração de pinos e inicializações
- Função Loop
	- Tipo void
	- Repete o código programado como num ciclo
	- Comando a serem executados

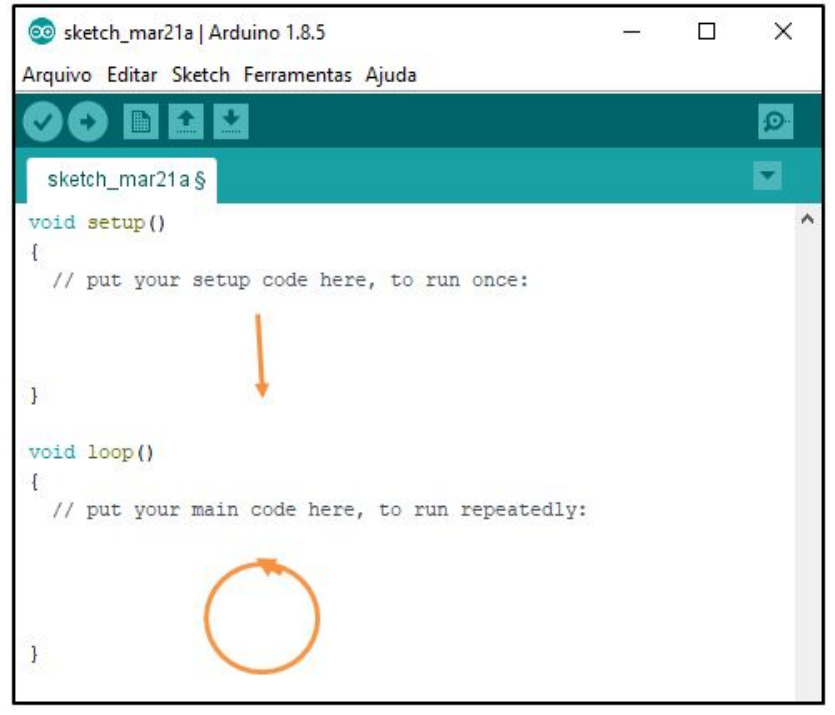

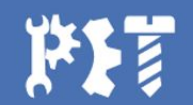

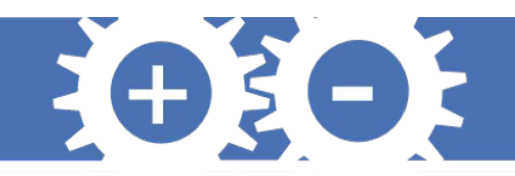

## **Protoboard**

É uma placa para a montagem dos circuitos eletrônicos. Ela possui diversos furos que estão interligados de forma a facilitar as conexões dos componentes, como mostra a figura a seguir.

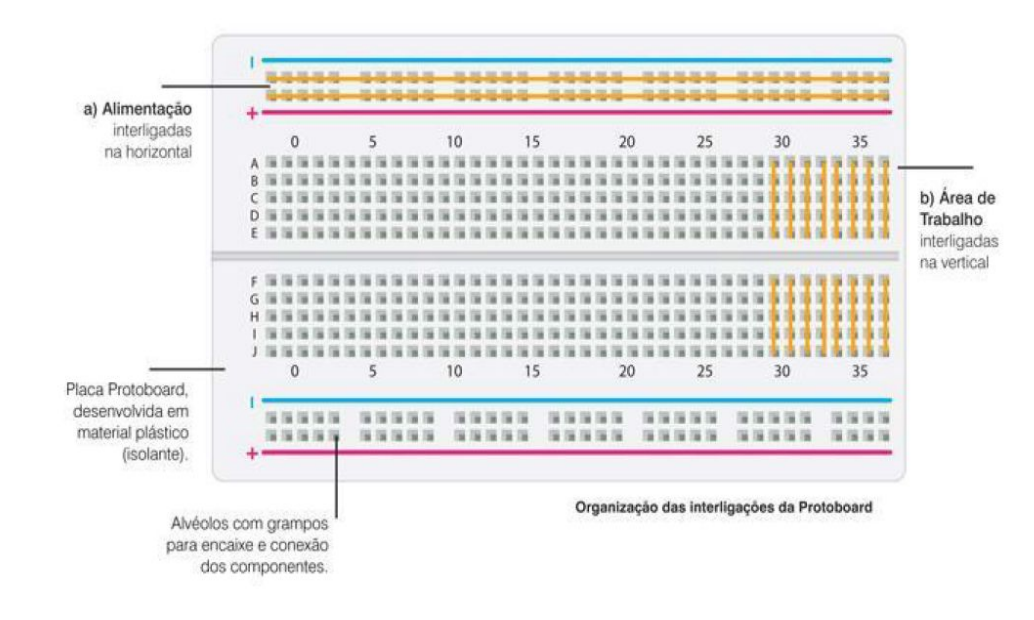

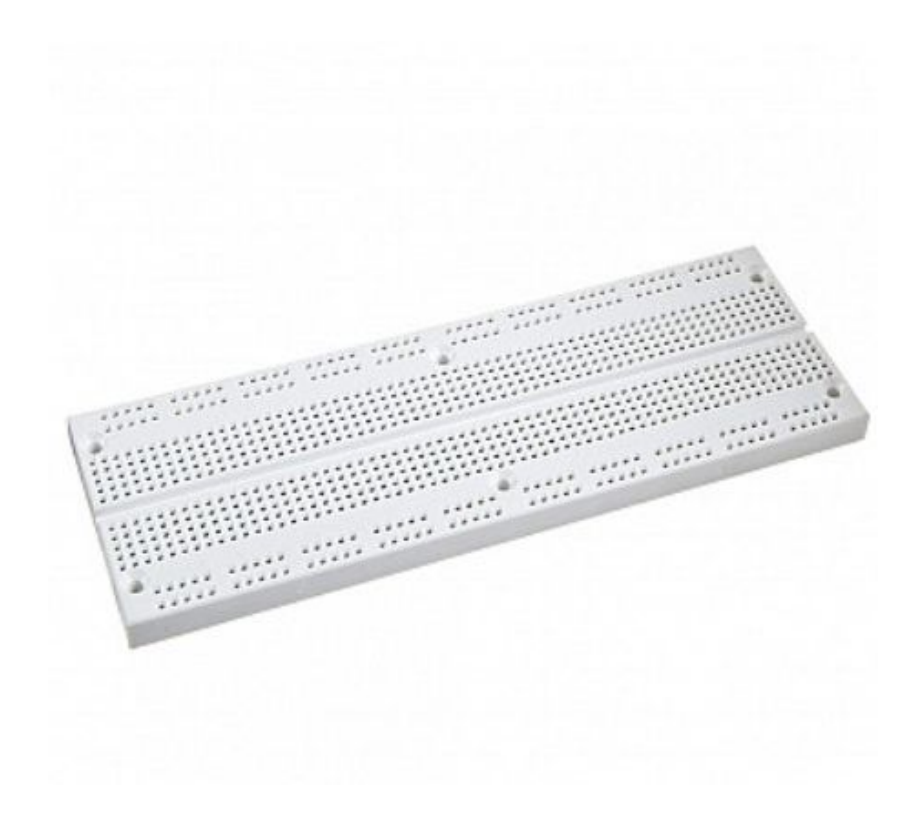

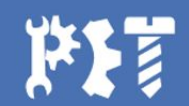

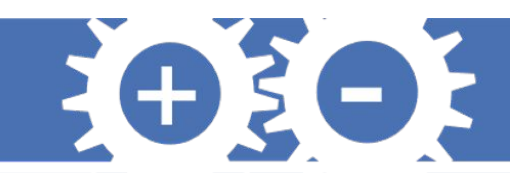

## **Grandezas analógicas e digitais**

- Pinos digitais
- Pinos analógicos
- Conversor ADC
- Pino de saída analógico ? PWM

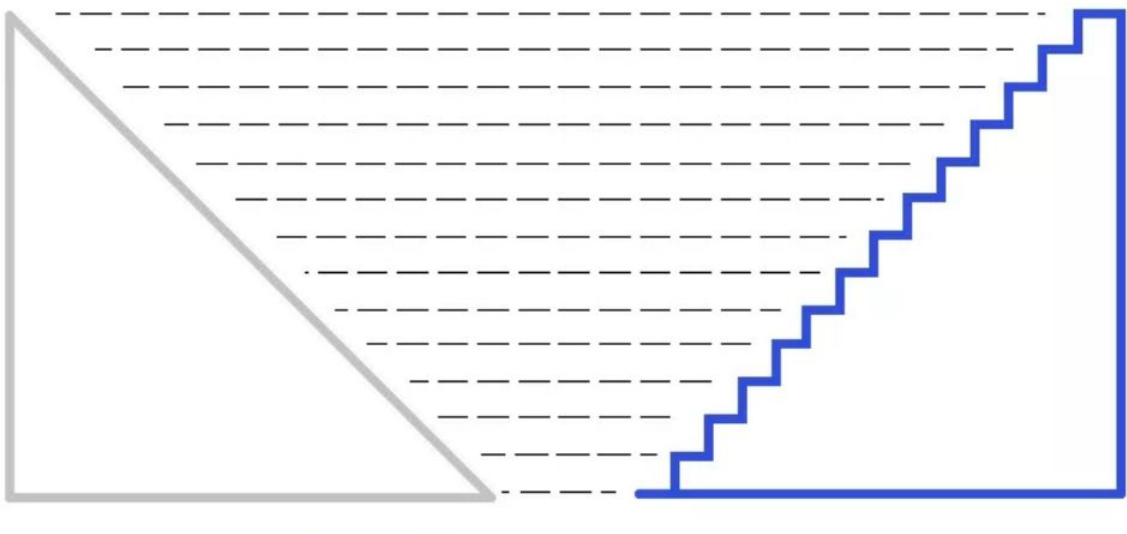

"Grandeza analógica"

"Grandeza digital"

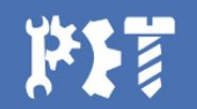

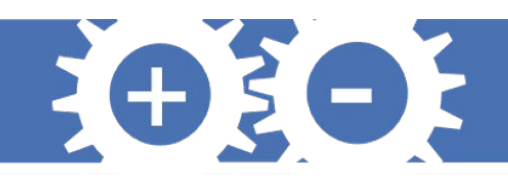

## **PWM**

- Modulação por largura de pulso
- Sinais analógicos através de sinais digitais
- Controle de potência ou velocidade
- Aplicações: motores, aquecedores, LEDs
- Controle da tensão média sobre a carga

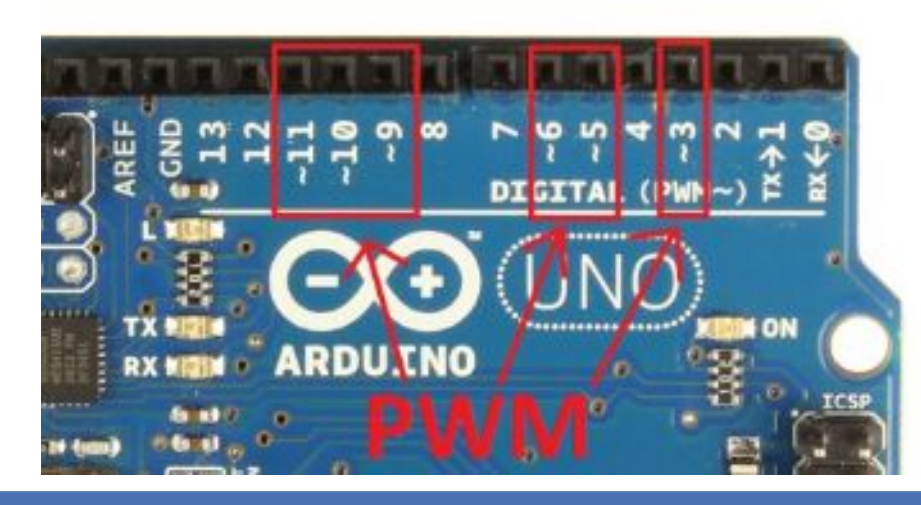

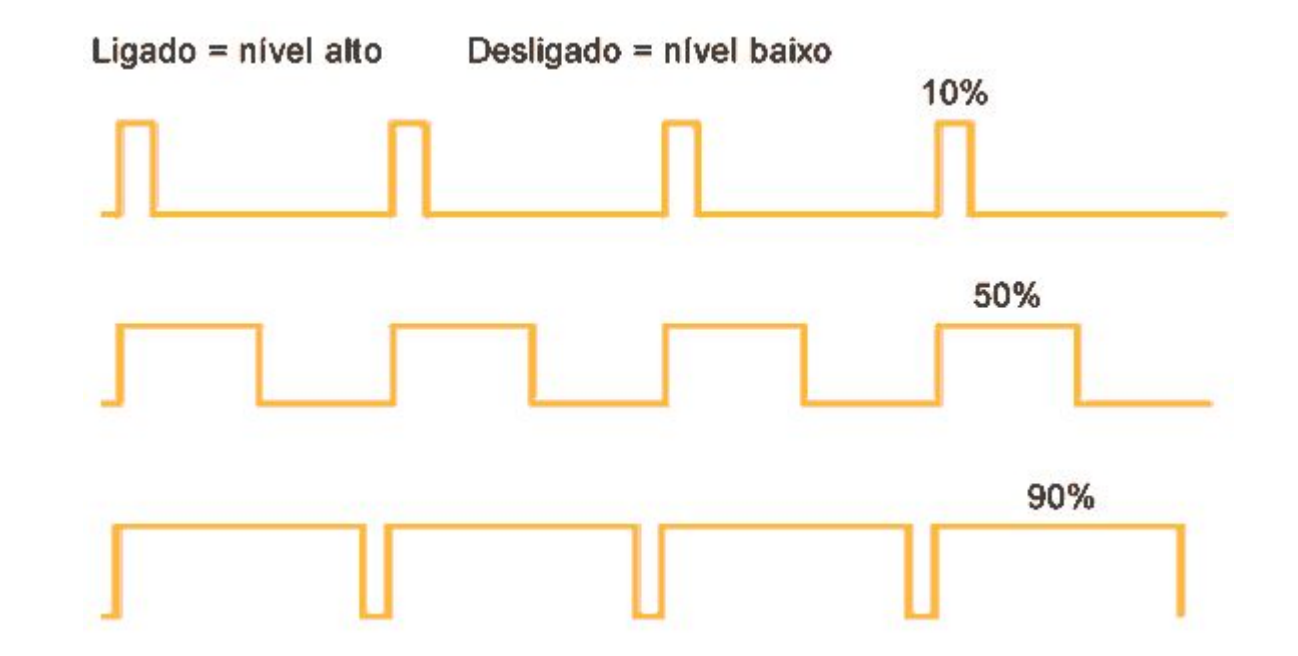

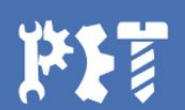

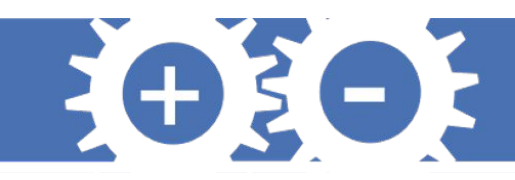

## **PWM no Arduino**

- Função para enviar sinais PWM  $\rightarrow$  analogWrite
- Sintaxe: analogWrite(pino,valor)

Onde:

pino – pino escolhido para enviar sinal valor – 0 a 255  $\sqrt{2}$  50%

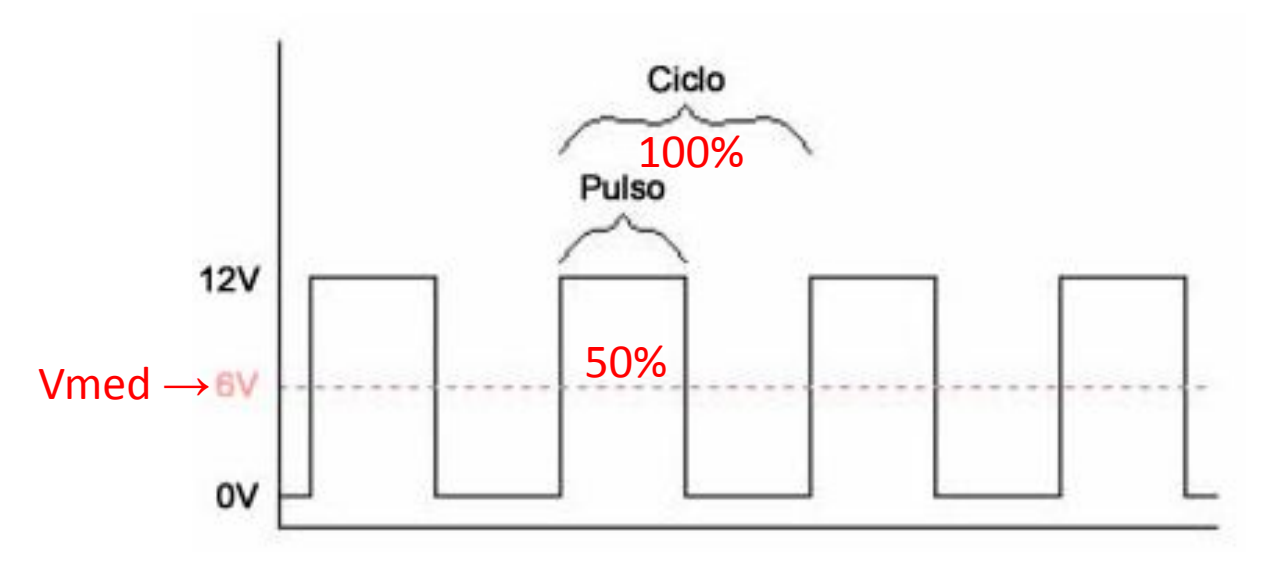

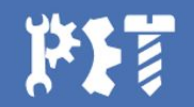

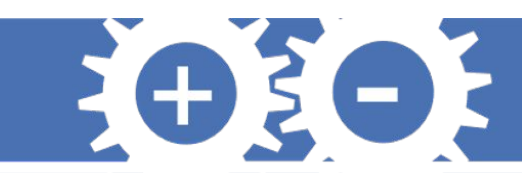

## **Declarações dos pinos e Leitura de Dados**

- São pinos de saída e entrada, portanto precisam de declaração (8bits)
- pinMode(pinousado1,INPUT)
	- digitalRead(pinousado1)
- pinMode(pinousado2,OUTPUT)
	- digitalWrite(pinousado2,HIGH)
	- digitalWrite(pinousado2,LOW)

#### **Pinos Digitais Pinos Analógicos**

- São pinos de entrada, portanto não necessitam de declaração (10bits)
- analogRead(pinousado)
- analogWrite(pinousado, valor)
	- PWM (pinos com  $\sim$  )

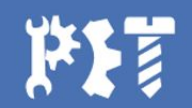

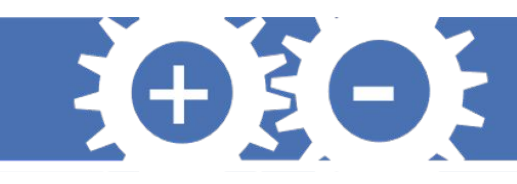

## **Comunicação Serial e outras funções**

Funções utilizadas para comunicação entre o usuário e o monitor serial do Arduino

- Serial.begin(9600)
- Serial.Write("Mensagem")
- Serial.println("Mensagem")
- Serial.avaliable( )
- millis()  $\bullet$ 
	- $\cdot$  50 dias
- micros()  $\bullet$ 
	- 70 minutos
- delay(ms)  $\bullet$
- $delayMicrosoft(µs)$
- tone (pino, frequência, duração)  $\bullet$ 
	- noTone() [caso não seja fornecida duração]

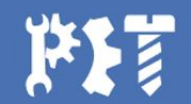

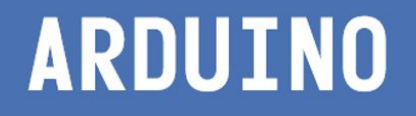

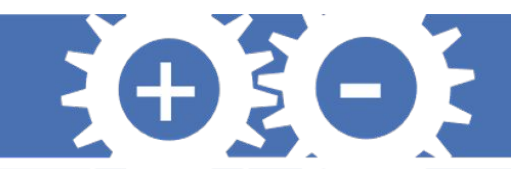

## **Agora vamos fazer alguns projetos**

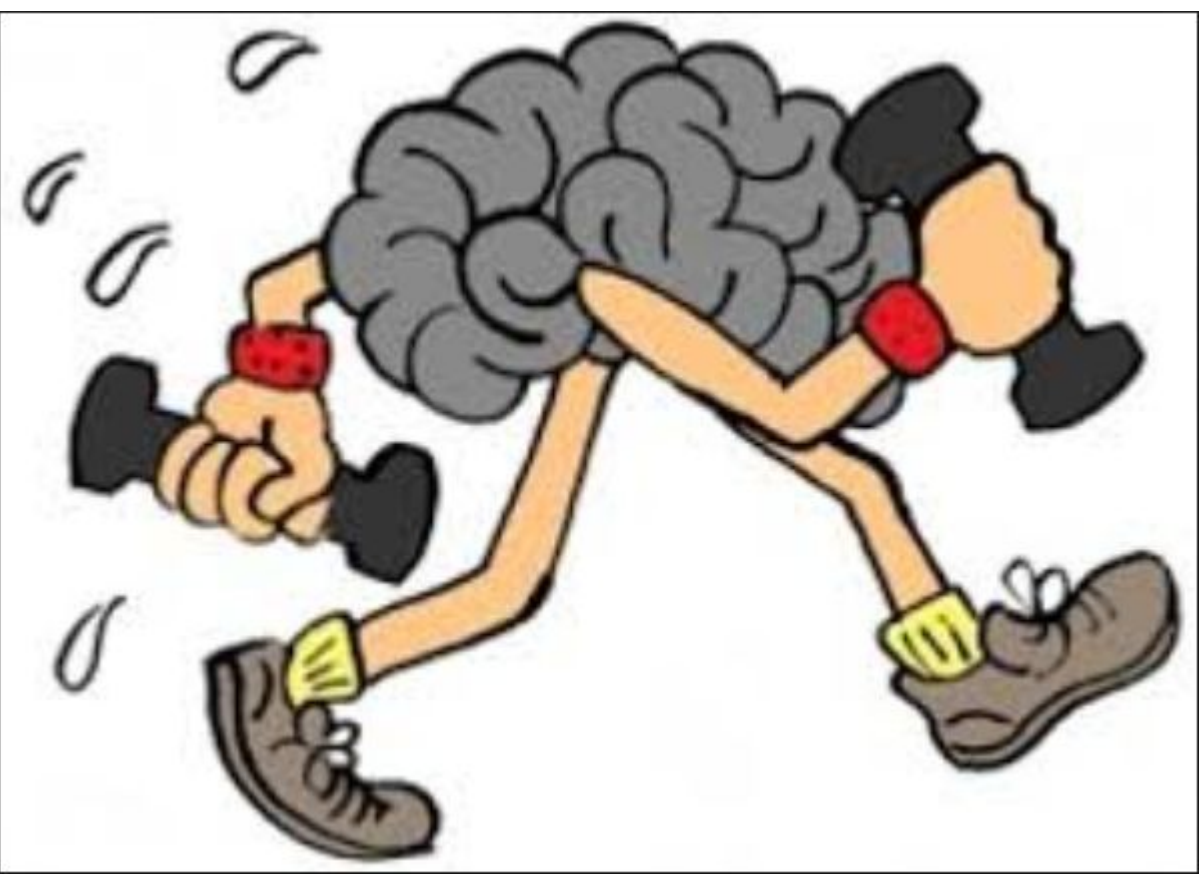

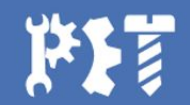

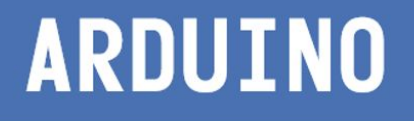

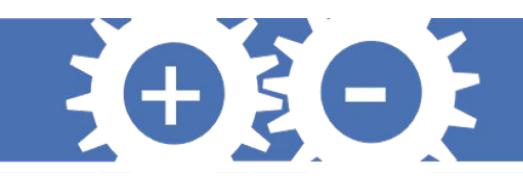

## **Projeto Semáforo**

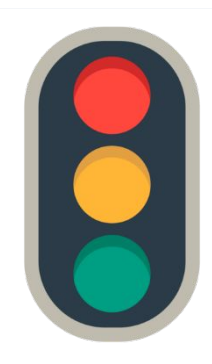

Parabéns! Você acaba de ser contratado para fazer o projeto de um semáforo

de trânsito em um ponto da avenida Fernando Ferrari, para a travessia de pedestres. Mas antes, é claro que você vai aplicar os seus conhecimentos em Arduino para executar a construção de um protótipo.

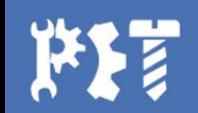

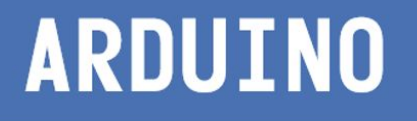

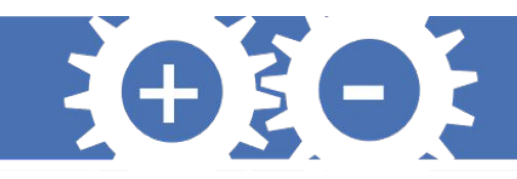

## **Projeto Semáforo**

Para construir esse protótipo você vai precisar dos seguintes componentes:

- Placa Arduino
- Protoboard
- LEDs
- Cabos Jumper
- Resistores

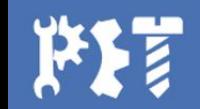

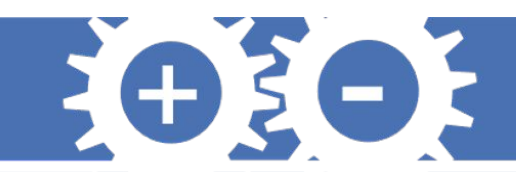

## **Projeto Semáforo**

A Av. Fernando Ferrari possui, no ponto analisado para a construção do semáforo, uma largura de 12,5 m e a travessia dura, em média, o total de 3 segundos. Em horário de pico, para não haver engarrafamento, exige um tempo mínimo de 5 segundos.

Antes de sinalizar a parada dos carros, você deve sinalizar um alerta, tanto para os carros, como também para os pedestres. Um semáforo para carros, dispõe de LED vermelho, amarelo e verde, enquanto para pedestres, LEDs verde e vermelho. Pisque o sinal vermelho intermitentemente para sinalizar alerta para os pedestres, use o sinal amarelo para sinalizar para os carros.

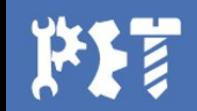

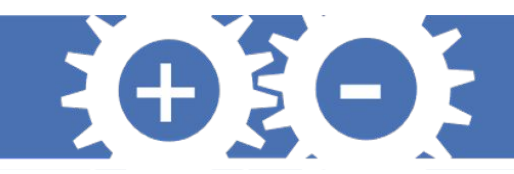

## **Projeto Semáforo**

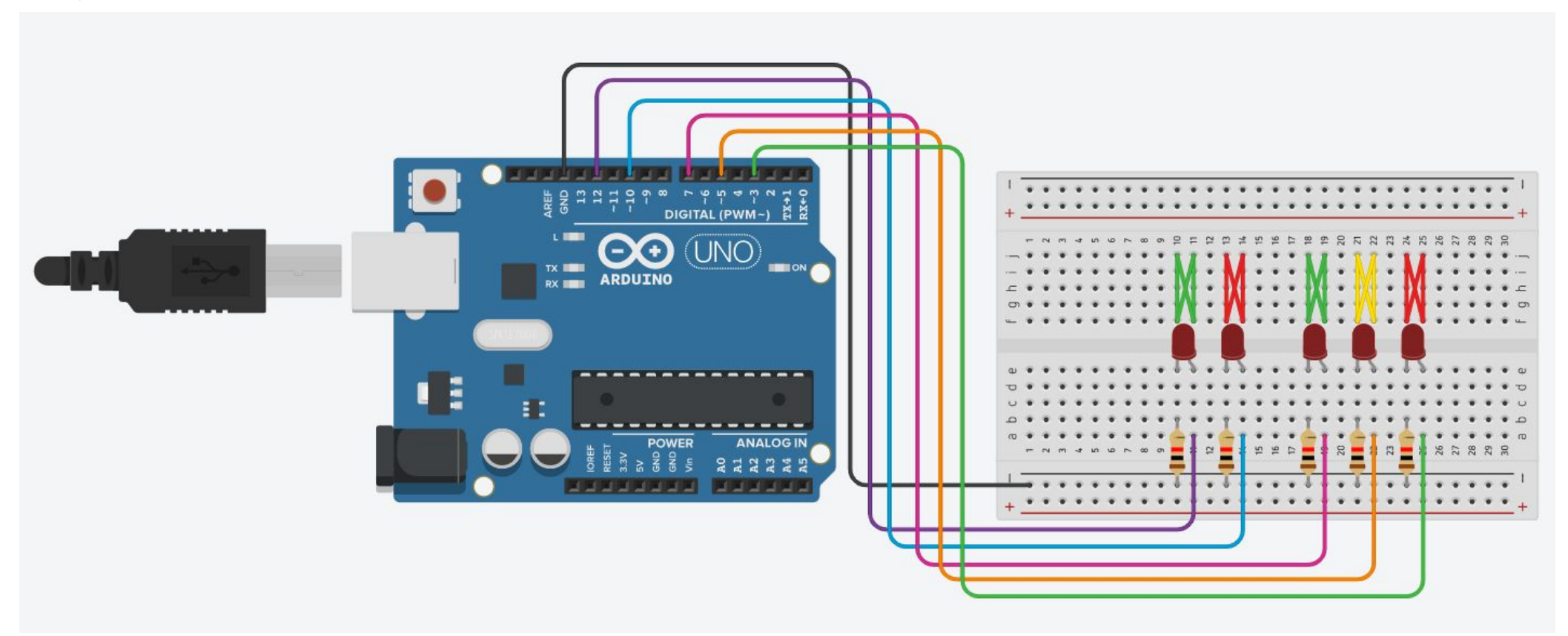

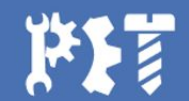

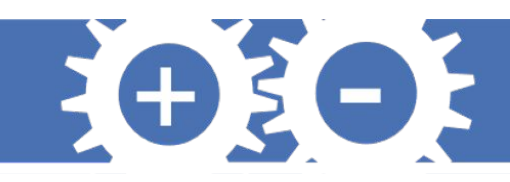

## **Projeto Semáforo**

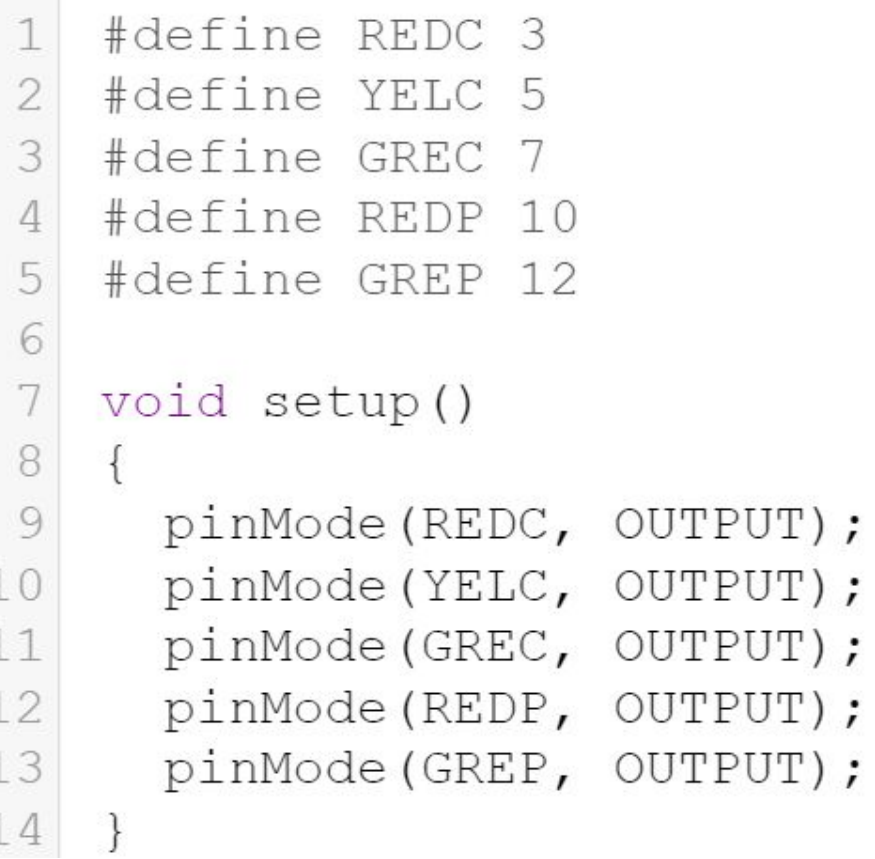

```
16 void loop()
```
 $17$ 

18

19 20  $21$ 

22 23

24

25 26

27

28

29

30

31 32 33

34 35

36

digitalWrite(REDC, HIGH); //ACENDE VERMELHO CARRO digitalWrite(GREP, HIGH); // ACENDE VERDE PEDESTRE

```
delay(3000); // ESPERA 3 SEGUNDOS
```
digitalWrite(REDC, LOW); //APAGA VERMELHO CARRO digitalWrite (YELC, HIGH); //ACENDE AMARELO CARRO

```
delay(1000); //ESPERA 1 SEGUNDO
```

```
digitalWrite(YELC, LOW); //APAGA AMARELO CARRO
digitalWrite(GREP, LOW); //APAGA VERDE PEDESTRE
digitalWrite(REDP, HIGH); //ACENDE VERELHO PEDESTRE
digitalWrite(GREC, HIGH); //ACENDE VERDE CARRO
```
 $delay(5000)$ ; // ESPERA 5 SEGUNDOS

```
digitalWrite(GREC, LOW); //APAGA VERDE CARRO
     digitalWrite(REDP, LOW); //APAGA VERMELHO PEDESTRE
37 \}
```
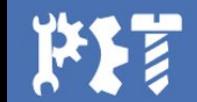

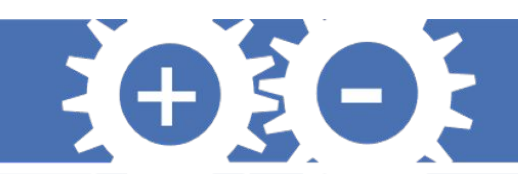

## **Projeto Buzzer**

Para a construção de uma cidade mais inclusiva, você resolveu complementar o projeto de semáforo anterior acrescentando um dispositivo sonoro que indique aos deficientes visuais quando sua travessia for segura.

**Tarefa:** Complemente o projeto anterior adicionando bips periódicos, por meio do dispositivo eletrônico buzzer, quando o sinal verde de pedestre estiver ativado.

**Tarefa Extra:** Faça com que os bips sejam mais intensos com o decorrer do tempo até o momento em que o sinal de pedestre mude para vermelho.

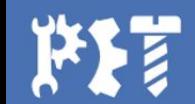

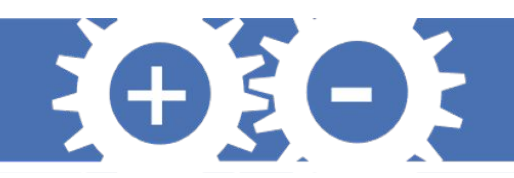

### **Buzzer**

- Dispositivo utilizado para produção de som de baixa potência.
- Funciona a partir do efeito piezelétrico que ocorre na célula piezelétrica em seu interior.
- Som produzido pelas vibrações da célula piezelétrica.
- Deve-se atentar que o buzzer possui polaridade, isto é, o local onde os pinos do Arduino são conectados faz diferença.

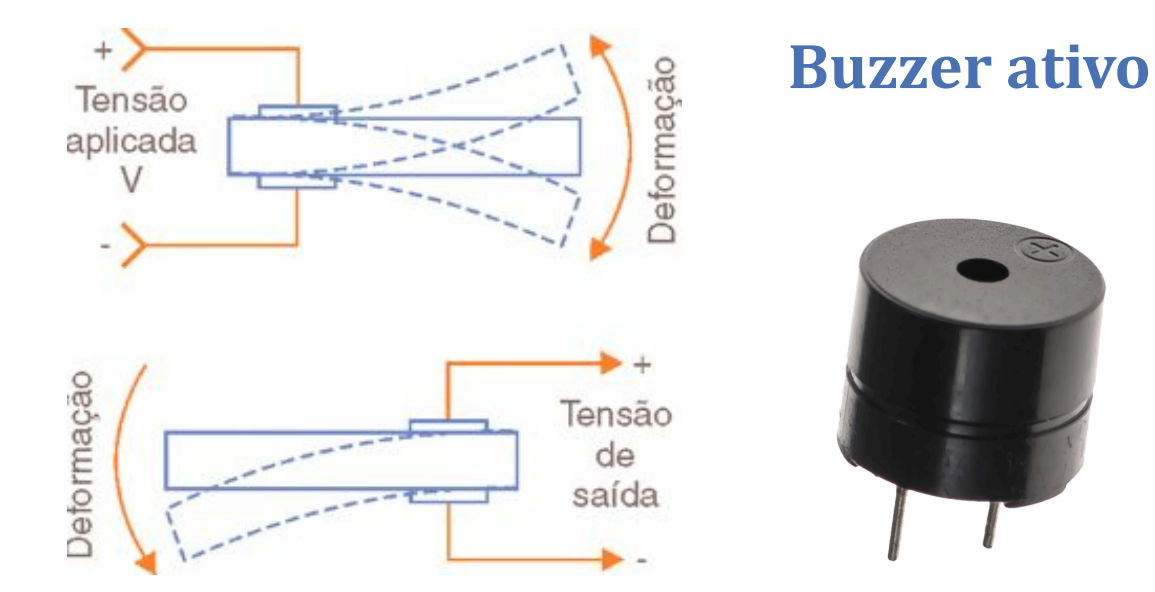

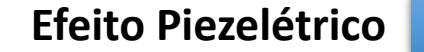

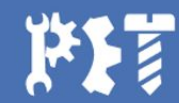

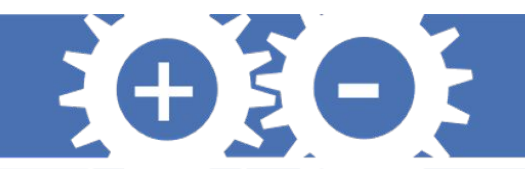

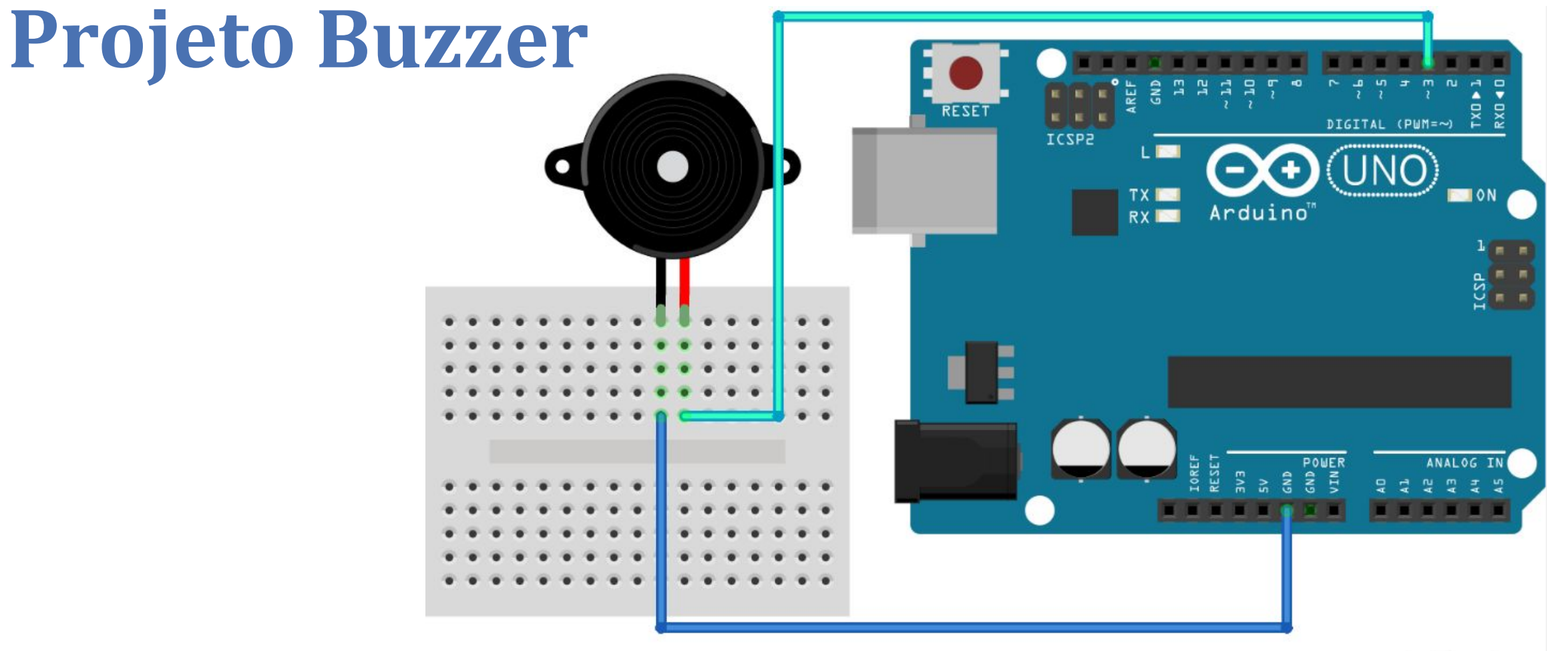

fritzing

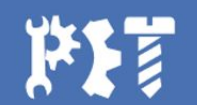

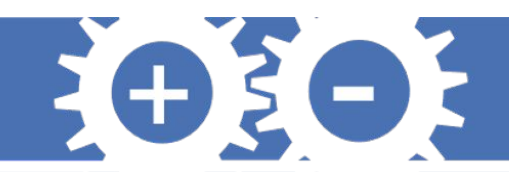

## **Projeto Buzzer**

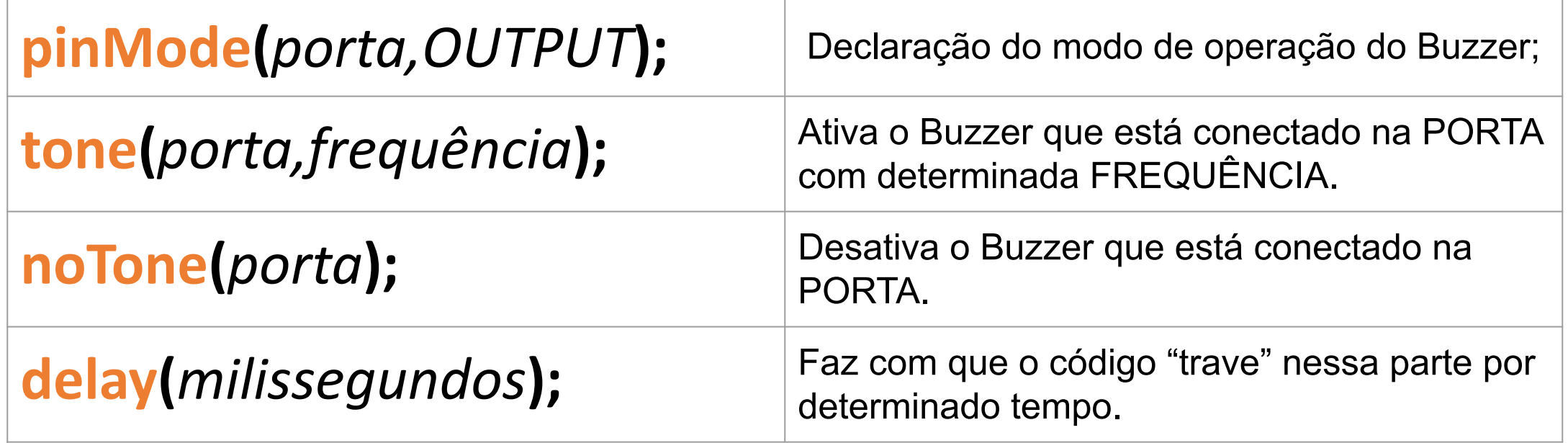

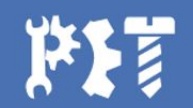

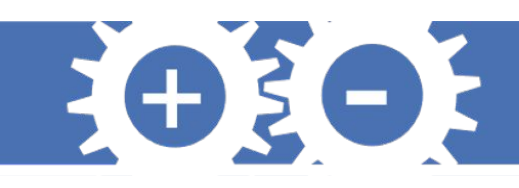

## **Projeto Alarme de presença**

**Problema:** Buscando tornar sua residência familiar um ambiente mais seguro enquanto todos dormem, deseja-se implementar um sistema que identifique a aproximação de algum intruso da porta de entrada de casa e que esse sistema possa sinalizar de alguma forma essa movimentação. Sabendo que o Arduino possui potencial para implementar esse tipo de programação, construa um projeto no Arduino aplicando um sensor ultrassônico HC-SR04 e um Buzzer para resolver o problema.

#### **Dados**:

1 - A função *pulseIn(pino, HIGH/LOW)* deve ser utilizada para contagem do tempo de propagação da onda. Caso o dado utilizado nela seja HIGH, a função aguarda o pino ir de LOW para HIGH, inicia a contagem, aguarda o pino ir para LOW e termina a contagem, retornando o valor do tempo em microssegundos.

2 - Para simular o alarme, recomenda-se que seja utilizada a função tone(), já explicada no projeto da sirene. Solução:<https://youtu.be/wLKkP1kI1ac>

Componentes:

- $\cdot$  1 HC-SR04
- 1 BUZZER ATIVO
- 1 PROTOBOARD
- JUMPERS

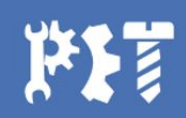

## **Sensor ultrassônic[o](https://www.filipeflop.com/blog/sensor-ultrassonico-hc-sr04-ao-arduino/)**

- Utilizado para em situações que é necessário medir distâncias, como em alarmes, ou evitar colisões, como em robôs móveis.
- Mede distâncias entre 20mm e 4000mm.

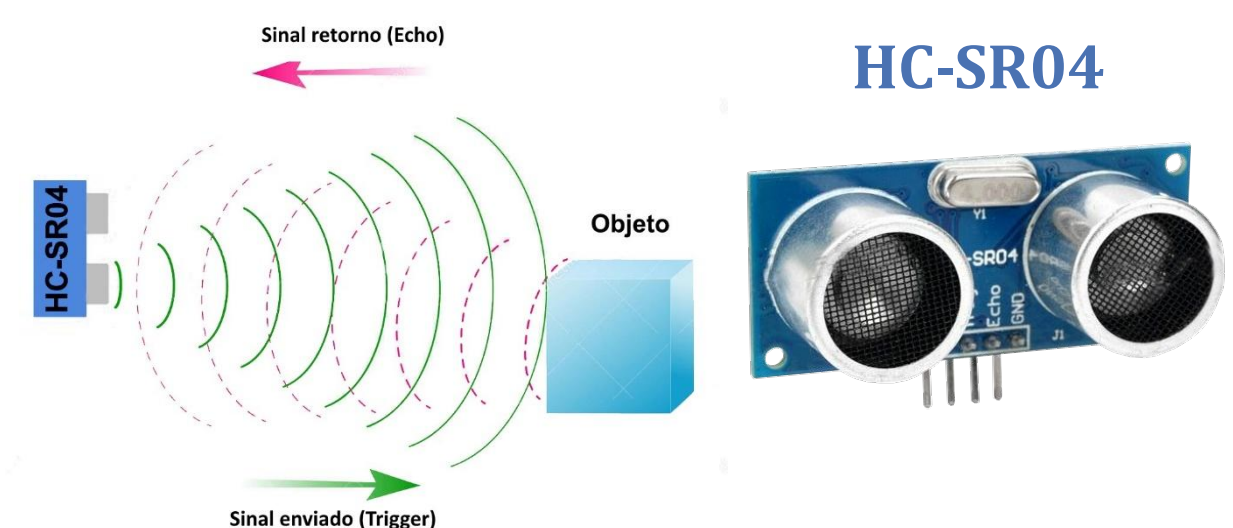

EOSOF

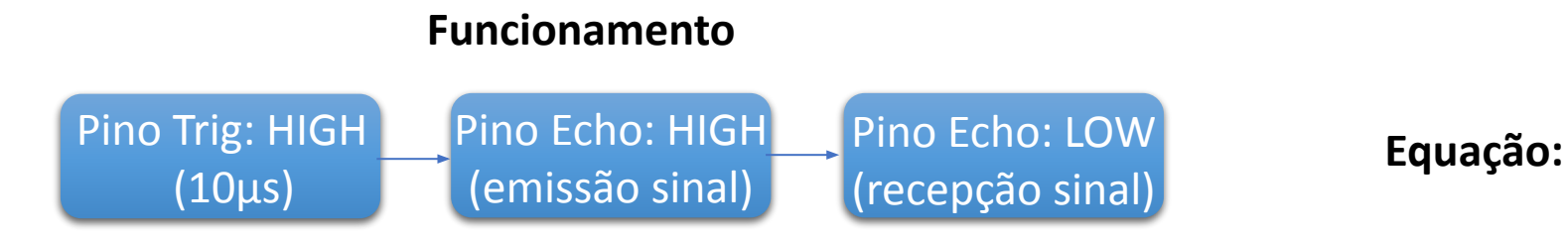

$$
\text{Equação: } Distância = \frac{Tempo_{alto} \cdot v_{som}}{2}
$$

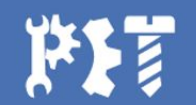

## **Sensor ultrassônico**

- O circuito externo(Arduino) envia um pulso de trigger de pelo menos 10μs em nível alto;
- Ao receber o sinal de trigger, o sensor envía 8 pulsos de 40khz e detecta se há algum sinal de retorno ou não;
- Se algum sinal de retorno for identificado pelo receptor, o sensor gera um sinal de nível alto no pino de saída cujo tempo de duração é igual ao tempo calculado entre o envio e o retorno do sinal ultrassônico;

**pinMode(***ECHO,INPUT***);**

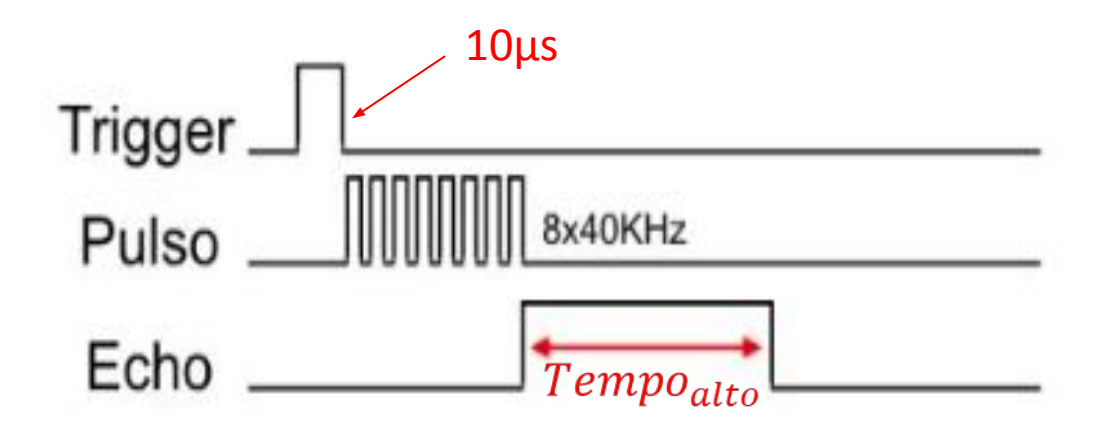

EO EO E

Sinais nos pinos do HC-SR04

**digitalWrite**(TRIG,HIGH); **delayMicroseconds**(10); **digitalWrite**(TRIG, LOW); duracao = **pulseIn**(ECHO, HIGH); pinMode(*TRIGGER,OUTPUT*);<br>
pinMode(*TRIGGER,OUTPUT*);<br>
pinMode(*CUO INDUT*);<br>
pinMode(*CUO INDUT*);

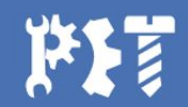

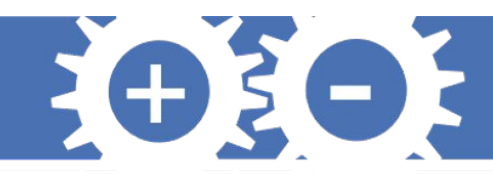

## **Montagem do Circuito**

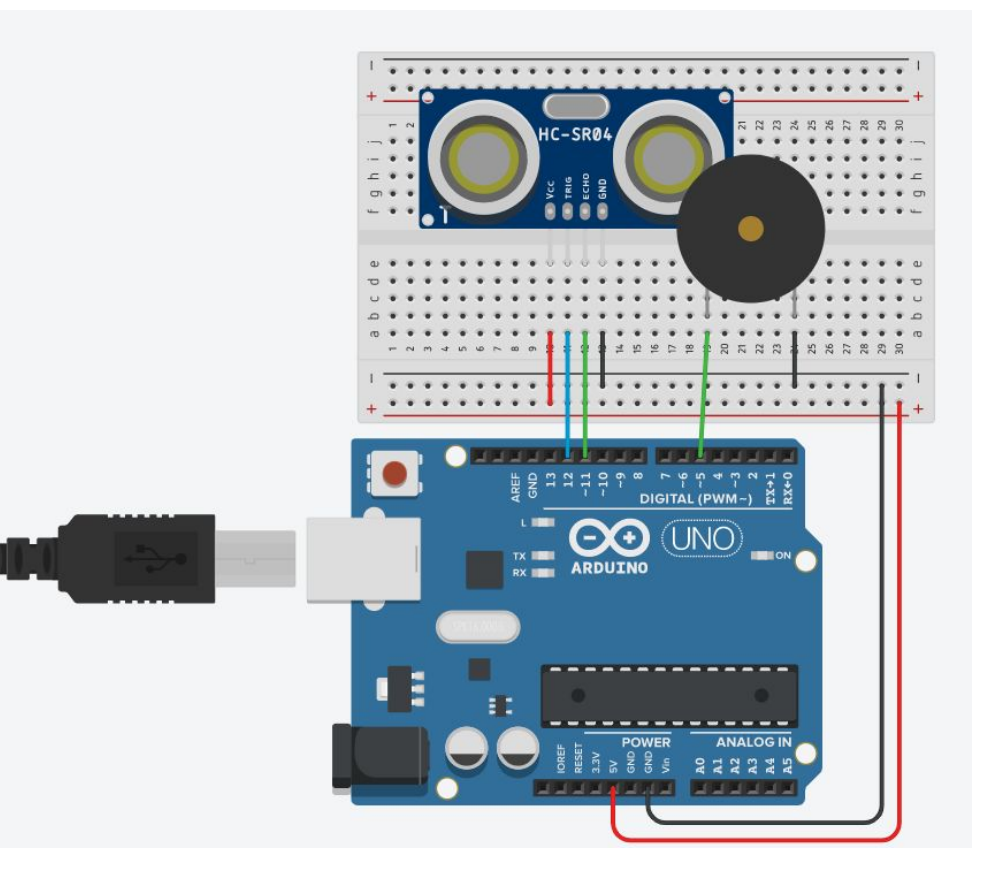

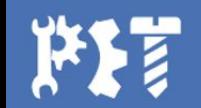

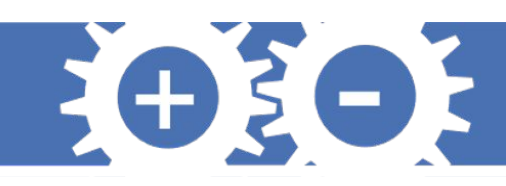

## **Projeto Cortina Automática**

**Problema:** Você gostaria de acordar cedo para receber os primeiros raios de sol e sintetizar vitamina D, mas o horário em que o sol nasce possui pequenas variações entre um dia e outro. Não deixando se abater, você lembro que possui um kit de arduino e, portanto, fará um circuito para que o servomotor abra a sua cortina quando o seu sensor de luminosidade for ativado com a luz do sol.

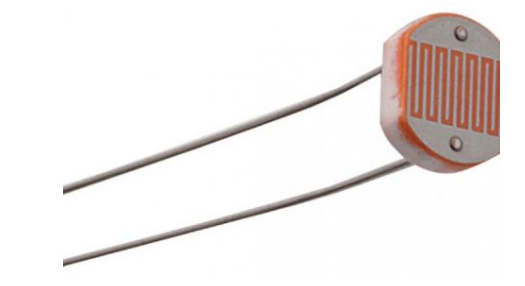

Componentes:

- 1 LDR
- 1 Servomotor
- 1 Resistor
- JUMPERS

Solução: <https://youtu.be/e8vWwMfyKvo>

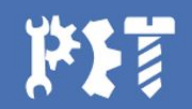

## **LDR**

- O LDR é um semicondutor de alta resistência que tem sua resistividade quase zero quando está exposto a uma grande quantidade de luz.
- Quanto menor luminosidade maior a resistência do LDR;
- Quanto maior a resistência do LDR, maior a tensão em A0;
- Então: quanto menor a luminosidade maior é a tensão em A0.

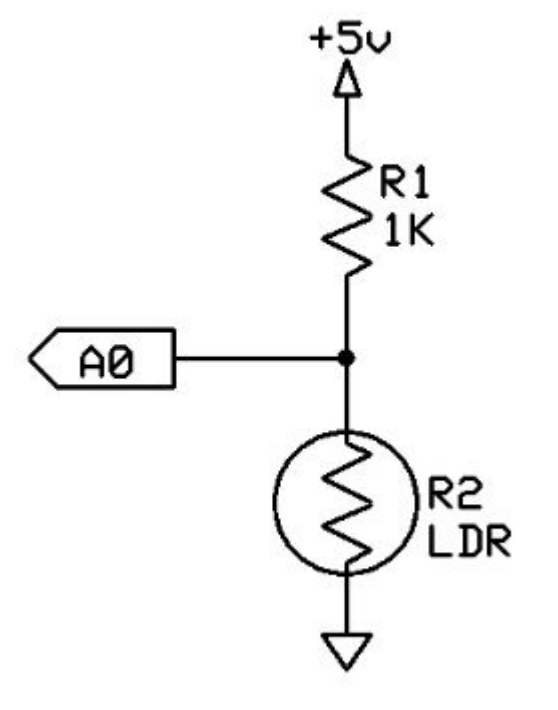

EOSOS

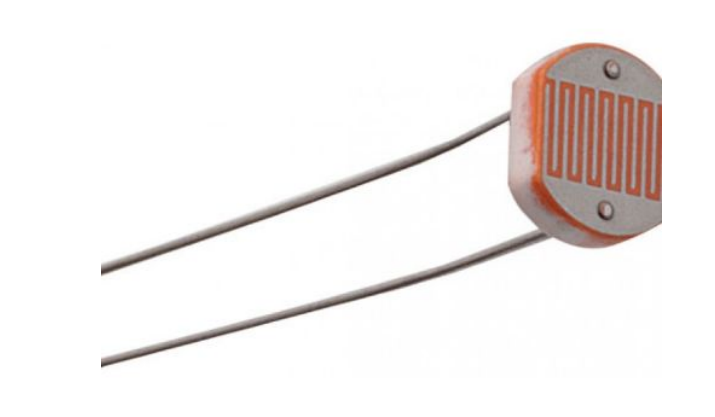

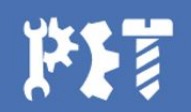

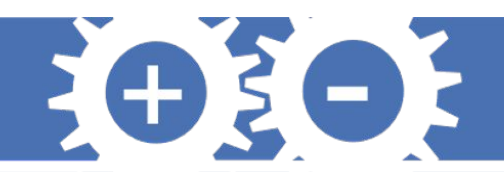

### **Servomotor**

- Podem ser tanto motores CA quanto motores CC;
- Têm incorporado um encoder e um controlador. Este encoder é na verdade um sensor de velocidade que possui a função de fornecer a velocidade e posicionamento do motor;
- Os **Servos de CC** geralmente são usados em projetos menores, eles possuem um custo relativamente baixo e são eficientes;
- Os **Servo de CA** normalmente são usados em ambientes industriais, pois costuma ser de elevada potência, oferece maior exatidão no seu controle e pouca manutenção;
- Para utilizarmos no arduino, faremos uso da Biblioteca <Servo.h>.

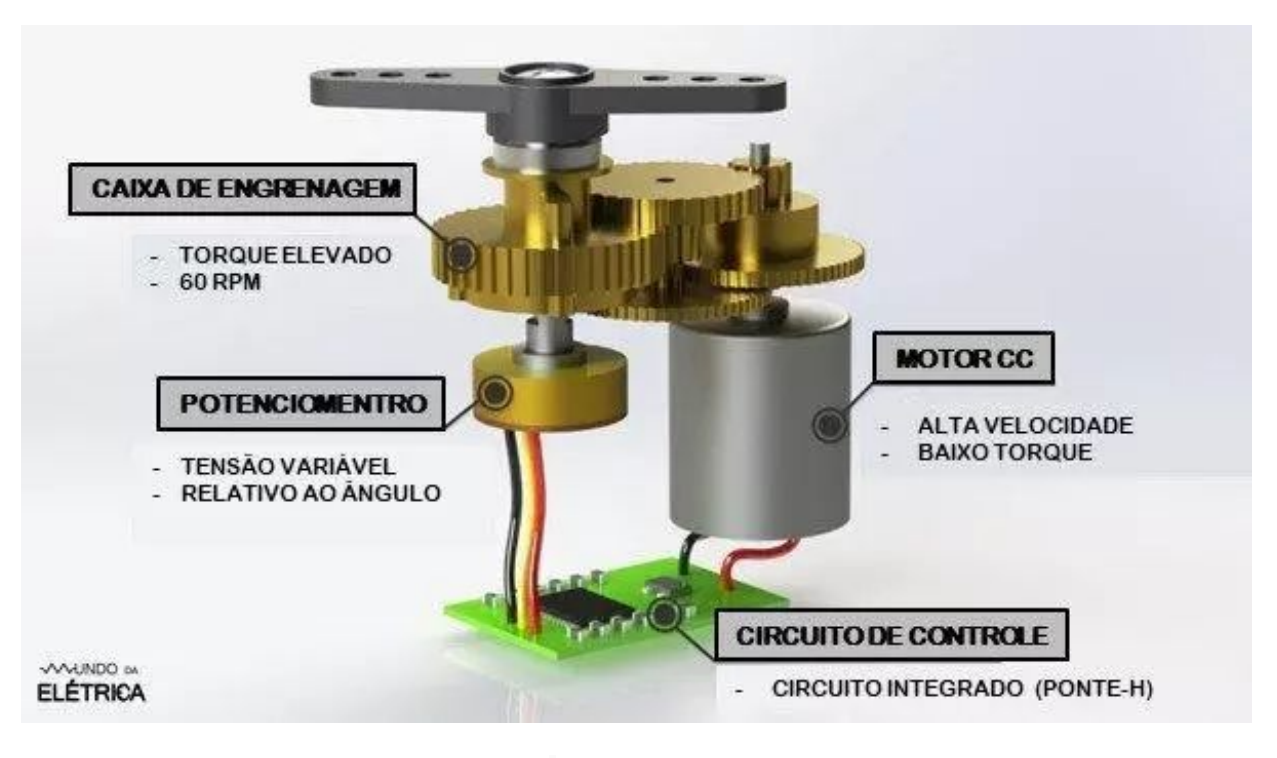

Estrutura interna de um Servomotor de Corrente Contínua

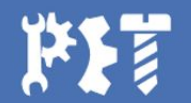

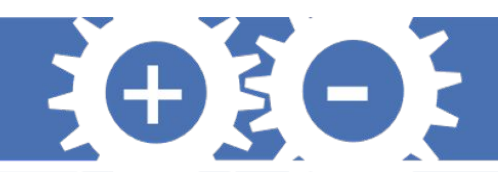

**Circuito**

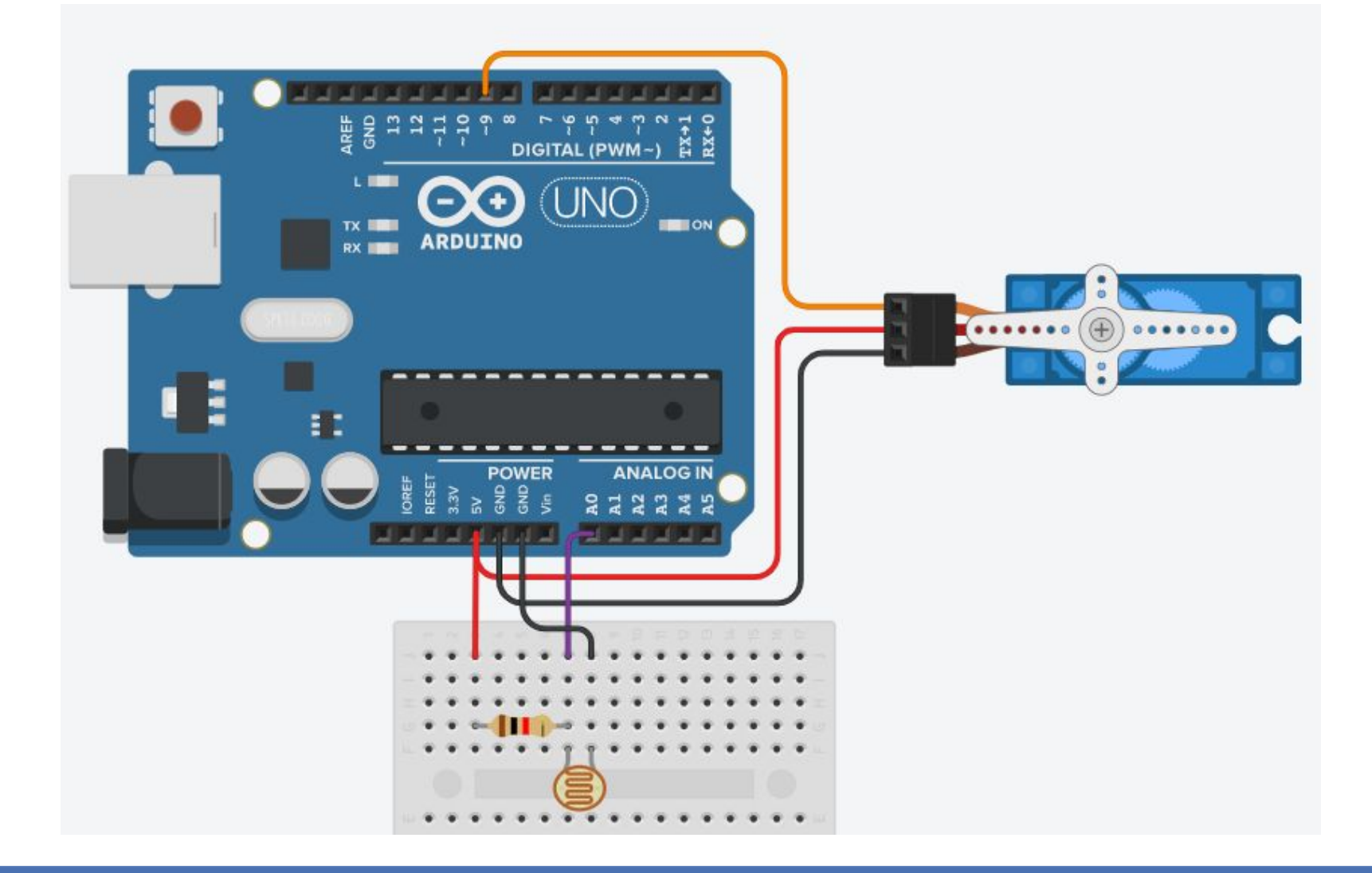

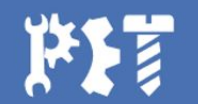

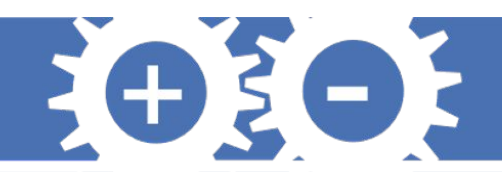

## **Circuito**

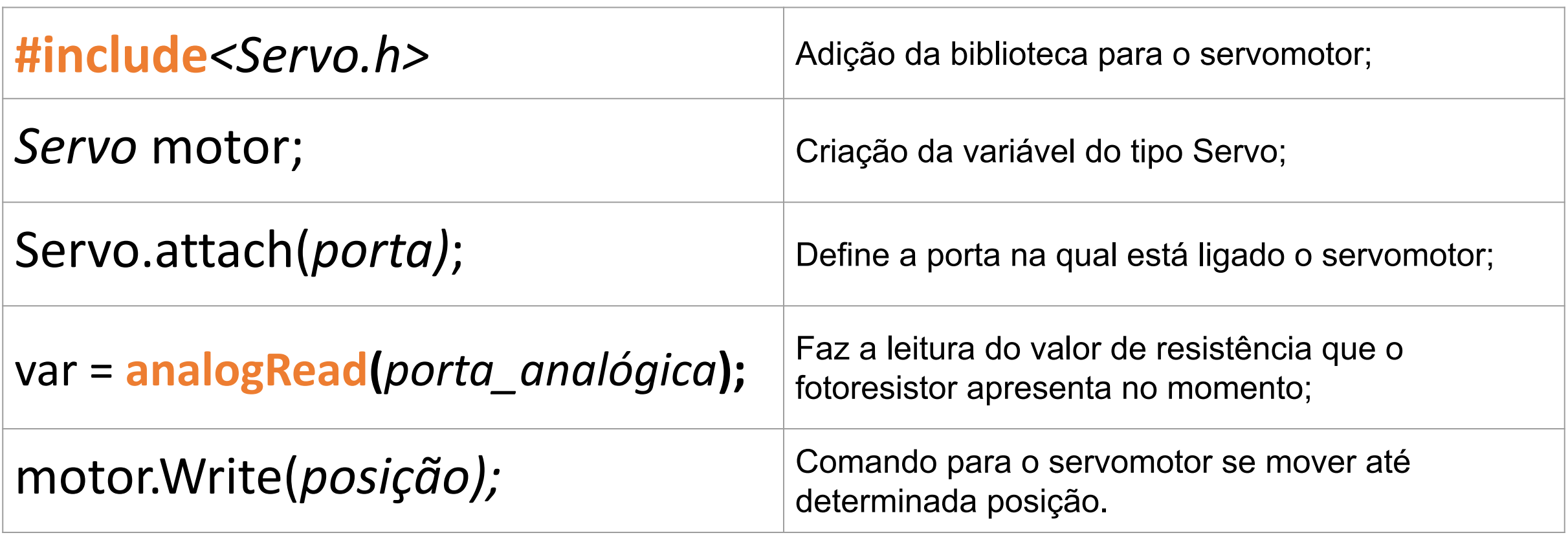

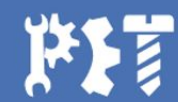

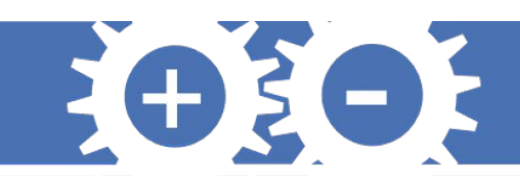

## **Projeto Controle Infravermelho**

**Problema:** Você gostaria de controlar seus circuitos eletrônicos de forma remota. Uma possibilidade seria programá-los utilizando um controle remoto. Sua tarefa agora é criar um circuito para controlar um servo-motor com base em um controle remoto infravermelho.

Componentes:

- 1 Receptor Infravermelho
- 1 Servomotor
- 1 Controle remoto infravermelho
- JUMPERS

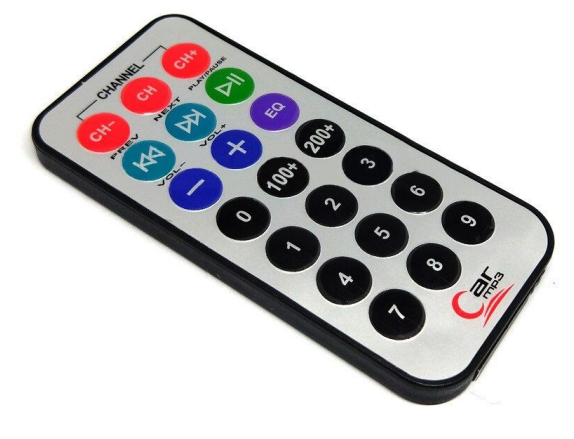

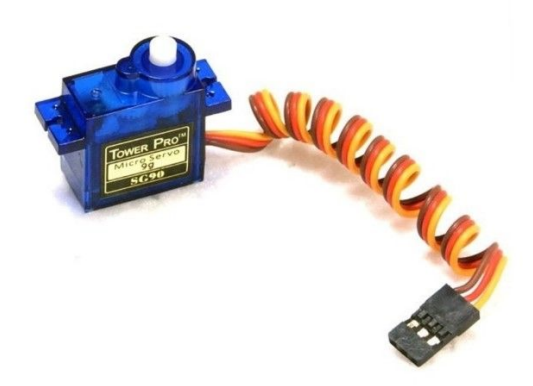

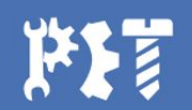

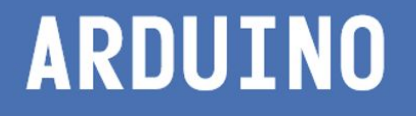

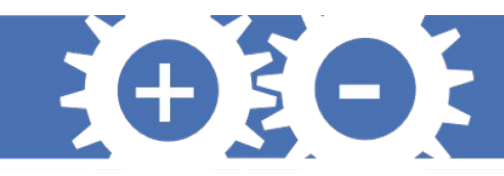

### **Projeto Controle Infravermelho**

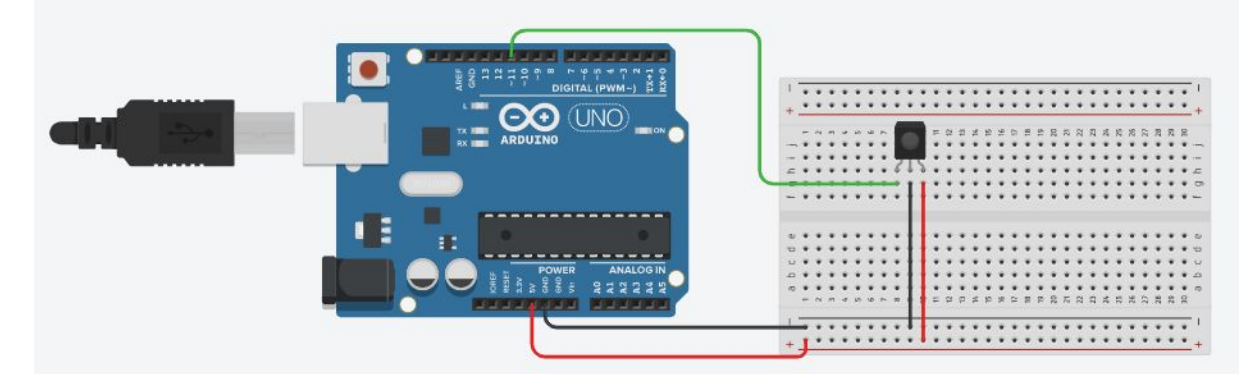

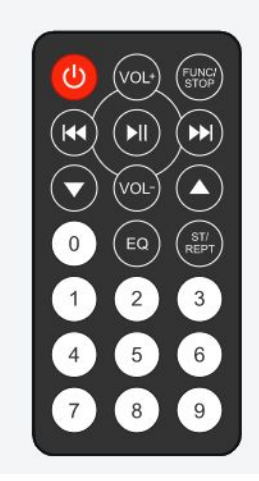

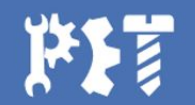

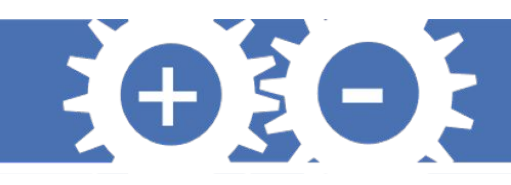

## **Projeto Controle Infravermelho**

16

17

18

19

20

21

22

23

24

25

26

#include <IRremote.h>

```
\begin{array}{c} 2 \\ 3 \end{array}#define IRS 11
\overline{4}
```

```
5
   IRrecv receptor (IRS) ;
   decode results leitura;
\sqrt{6}\overline{7}
```
8 float armazenavalor; 9

```
10
   void setup() {
     pinMode(IRS, INPUT);
11
12
      Serial.begin(9600);
13
     receptor.enableIRIn();
14
```

```
void loop() {
  if (receptor.decode(&leitura))
    Serial.print("Valor lido: ");
    Serial.println(leitura.value, HEX);
    receptor. \text{resume}();
    if (leitura.value == 0xFD906F) {
      Serial.println("VOL-");
```
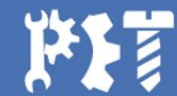